DISEÑO E IMPLEMENTACIÓN DE UN LABORATORIO VIRTUAL PARA LA REALIZACIÓN DE PRÁCTICAS DE LABORATORIO SIMULADAS DE LA PLANTA DE POSICIÓN DEL LABORATORIO DE CONTROL

## ELIAS PADILLA DIAZ OSCAR LEONARDO QUINTERO VELASQUEZ

UNIVERSIDAD SURCOLOMBIANA FACULTAD DE INGENIERÍA PROGRAMA DE INGENIERÍA ELECTRÓNICA NEIVA – HUILA 2013

DISEÑO E IMPLEMENTACIÓN DE UN LABORATORIO VIRTUAL PARA LA REALIZACIÓN DE PRÁCTICAS DE LABORATORIO SIMULADAS DE LA PLANTA DE POSICIÓN DEL LABORATORIO DE CONTROL

## ELIAS PADILLA DIAZ OSCAR LEONARDO QUINTERO VELASQUEZ

Trabajo de grado presentado como requisito para optar al título de Ingeniero Electrónico

**Director** Ing. VLADIMIR MOSQUERA CERQUERA Magister en Ingeniería Electrónica

UNIVERSIDAD SURCOLOMBIANA FACULTAD DE INGENIERÍA PROGRAMA DE INGENIERÍA ELECTRÓNICA NEIVA – HUILA 2013

Nota de aceptación:

Firma del director

Firma del jurado

Firma del jurado

Neiva, 2 de Septiembre de 2013.

*A mi padre, porque siempre me enseñó que la educación era la mejor forma de superación y nunca dejó de apoyarme.*

*Elias Padilla Díaz*

*A la memoria de mi madre Eloísa, a mi padre Oscar por su consejo, a mi hijo Thomas Derek por ser una inspiración, a mis amigos y compañeros por los alegres momentos compartidos, a mi novia Natalia por su afecto y cariño.*

*Oscar Leonardo Quintero Velasquez*

#### **AGRADECIMIENTOS**

Damos las gracias al ingeniero Vladimir Mosquera Cerquera por las enseñanzas dadas durante el trascurso de la carrera así como su orientación en la realización de este trabajo de grado. Al Tecnoparque Sena por permitirnos trabajar en sus instalaciones y disponer de sus equipos, de igual manera al ingeniero Héctor Andres Sánchez por su colaboración en el desarrollo del proyecto. A los ingenieros Faiber Ignacio Robayo y José de Jesús Salgado Patrón, por su colaboración en la revisión y evaluación de este proyecto, además, a este último por sus agradables charlas en la sala de profesores.

#### **CONTENIDO**

**Pág.**

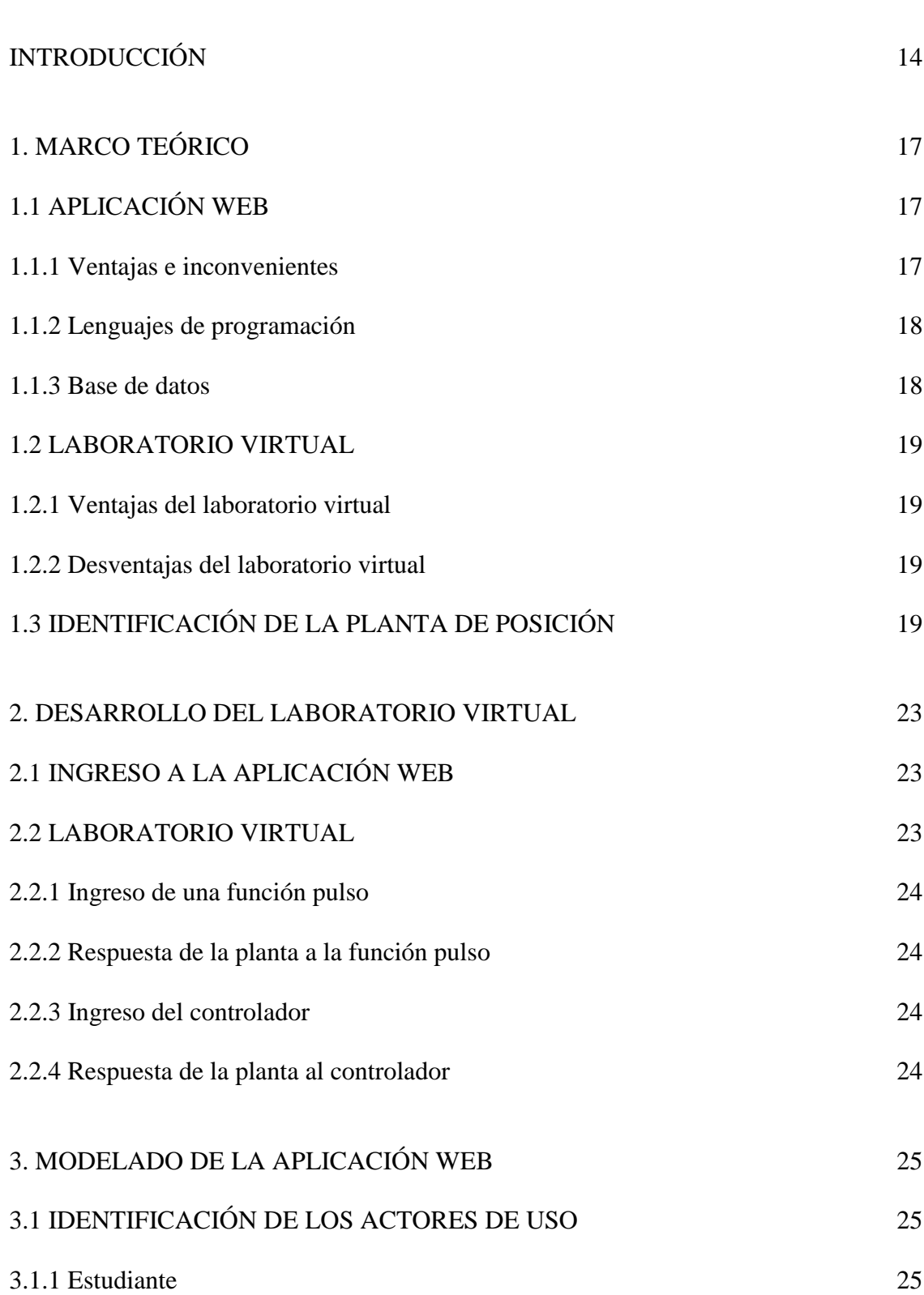

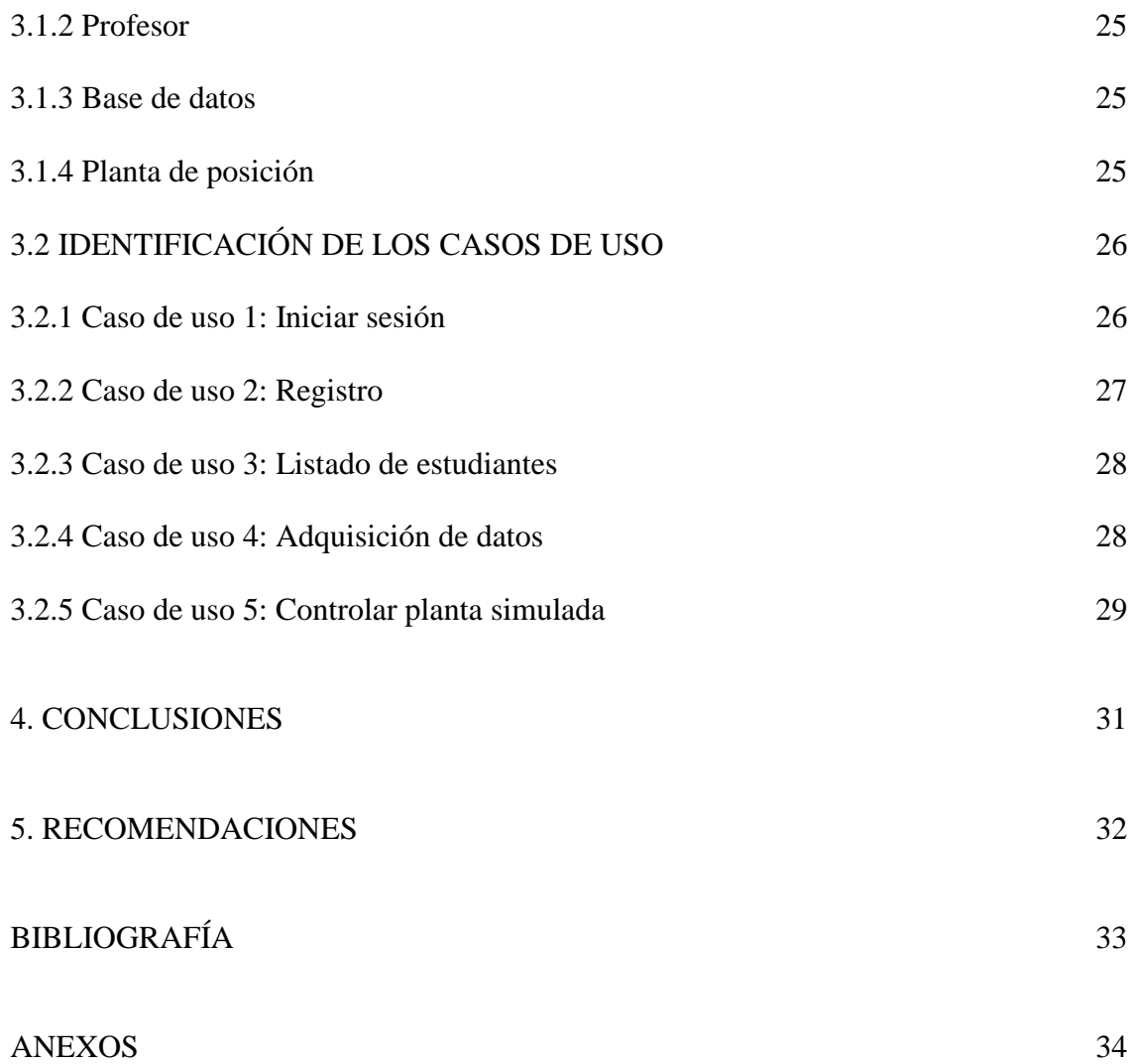

# **LISTA DE FIGURAS**

# **Pág.**

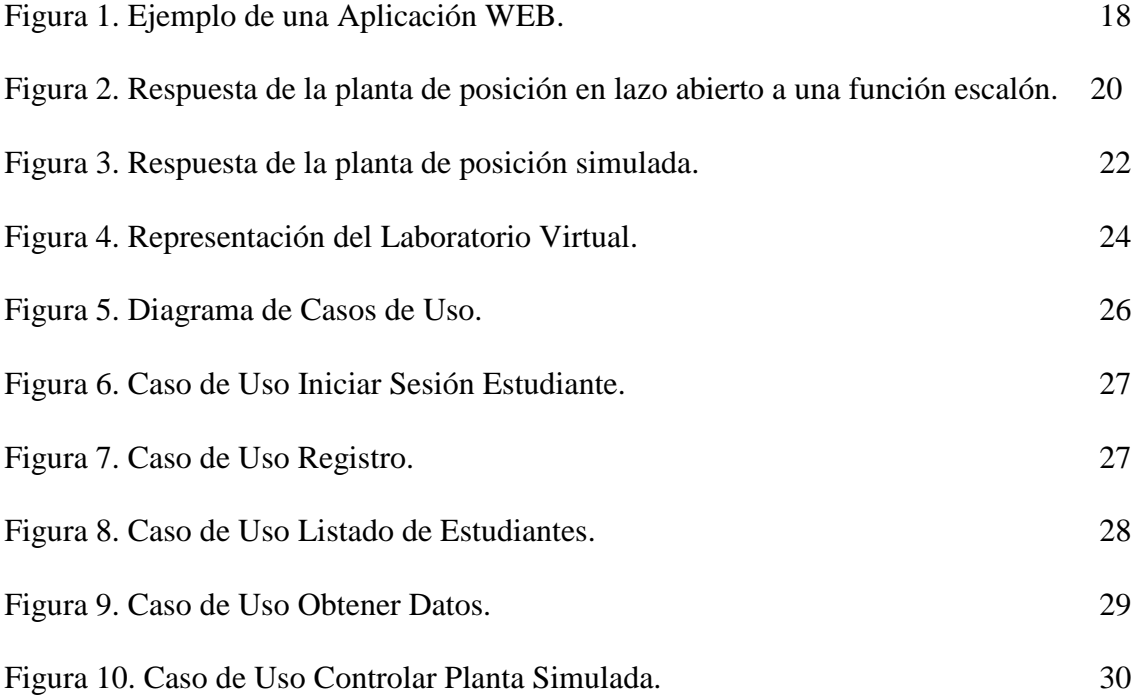

## **LISTA DE ANEXOS**

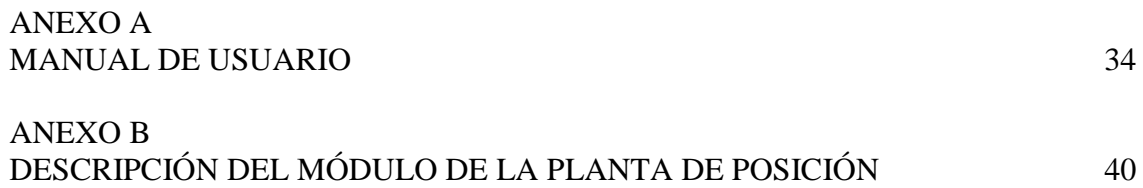

## **GLOSARIO**

**CONTROLADOR.** Es un recurso que compara el valor medido y el valor deseado y en base a esta comparación calcula el error (diferencia entre valor medido y valor deseado), para luego actuar a fin de corregir ese error.

**FUNCIÓN DE TRANSFERENCIA.** Es el cociente de la transformada de Laplace de la salida (función de respuesta) y la transformada de Laplace de la entrada (función de excitación) bajo la suposición de que todas las condiciones iniciales son cero.<sup>1</sup>

**FUNCIÓN ESCALON.** Es una función matemática que tiene como característica, el tener un valor de 0 para todos los valores negativos de su argumento y de 1 para todos los valores positivos de su argumento. La función escalón es la señal de prueba más empleada aunque en la práctica solo puede lograrse de forma aproximada ya que es imposible lograr un cambio brusco de una variable en un tiempo tan pequeño.

**HTML 5.** Es la nueva versión del Lenguaje de Marcado Hipertextual o HTML, que permite el desarrollo de sitios WEB más rápidos y más funcionales.

**JAVASCRIPT.** Es un lenguaje de programación orientado a objetos, desarrollado por Sun Microsystems a principios de los años 90. La sintaxis de Java se deriva en gran medida del lenguaje de programación C++, pero a diferencia de éste, combina la sintaxis para programación genérica, estructurada y orientada a objetos; Java fue construido desde el principio para ser completamente orientado a objetos.

**LENGUAJE DE ETIQUETA.** Es un conjunto de símbolos y reglas que se usan para especificar el formato y delimitar el contenido de un documento dado, que después será interpretado por un programa específico. $2^2$ 

**MODELO MATEMÁTICO.** Es una descripción y reproducción en términos matemáticos de un proceso determinado para analizar su comportamiento, haciendo más fácil su comprensión.

**MySQL.** Es una base de datos de código abierto muy popular, disponible bajo S.O. MS Windows y GNU/Linux, posee una gran velocidad, es muy empleada sobre todo en

 $\mathbf{1}$ 

 $\overline{2}$ 

<sup>1</sup> Ogata K., Ingeniería de Control Moderna, Tercera Edición, 1998, p 60.

<http://www.traductores.org.ar/nuevo/files/adjuntos/1176838204.pdf>

aplicaciones desarrolladas en PHP o Perl y tiene un bajo coste en cuanto al espacio que necesita. 3

**PLANTA.** Normalmente es un conjunto de partes que trabajan juntas con el objetivo de una operación particular. Se le llama planta a cualquier sistema físico que se desea controlar.

**PHP 5.** Es un lenguaje script, es decir, que no se compila para conseguir códigos maquina si no existe un intérprete. Este lenguaje, es usado para el desarrollo de páginas WEB dinámicas, cuyos fragmentos de código se intercalan fácilmente en páginas HTML o HTML 5. En la actualidad es el código más popular y extendido en la WEB.

**SERVIDOR.** Comúnmente es una [computadora](http://es.wikipedia.org/wiki/Computadora) en la que se ejecuta un programa que realiza alguna tarea en beneficio de otras aplicaciones, en este trabajo de grado, una aplicación desarrollada en un programa de versión libre.

 3 Castillo D. Juan Antonio. Diseño e implementación de una aplicación Web para la administración de recursos de investigación del Área de Ingeniería Telemática. Universidad Politécnica de Cartagena, 2007, p. 7.

#### **RESUMEN**

La ingeniería electrónica es una carrera de grandes avances tecnológicos, que exigen a las universidades ofrecer a sus estudiantes la enseñanza apropiada, brindando las prácticas necesarias para desempeñarse eficientemente y conforme a las exigencias solicitadas en el ámbito profesional como ingenieros electrónicos. Actualmente la Universidad Surcolombiana cuenta con un laboratorio destinado al área de control que está dotado por cuatro plantas de alto costo y con especificaciones de uso. Por eso solo pueden ser manipuladas por los estudiantes cuando el profesor o el monitor encargado del área se encuentran supervisando el manejo de estas.

Este trabajo de grado provee al programa de Ingeniería Electrónica una aplicación web diseñada en lenguaje de programación PHP, por medio de un editor de texto y de código fuente libre<sup>4</sup>; tiene un registro para los estudiantes que serán almacenados en una base de datos de MySQL. La aplicación web está compuesta de dos partes; una destinada al profesor o encargado del laboratorio virtual que permite la habilitación de los estudiantes y actualiza los datos de la planta de posición, la segunda parte es un laboratorio virtual que simula el equipo electrónico servo de corriente continua o planta de posición ubicada en el laboratorio de control. En el laboratorio virtual se pueden realizar dos tipos de operaciones, en primer lugar se obtienen los datos simulados de la planta mediante un algoritmo que representa la ecuación característica de la planta de posición de acuerdo al valor de voltaje deseado y finalmente la comprobación del controlador de la planta de posición diseñado por el estudiante, donde las operaciones necesarias para la simulación se trabaja con vectores. La ecuación característica de la planta de posición fue obtenida con el método numérico de ajuste de curvas.

 $\overline{A}$ 

<sup>4</sup> Ver Herramientas empleadas en CONCLUSIONES.

#### **ABSTRACT**

Electronics Engineering is a career of great technological advances, which require universities to offer students appropriate instruction, providing practices needed to function in a prepared and applied in accordance with the requirements in the professional and electronic engineers. The Universidad Surcolombiana currently has a laboratory to control area is provided by four high-cost plants and use specifications, which can only be manipulated by the students when the teacher or monitor area are responsible for overseeing the management of these.

This thesis provides to Electronic Engineering program a web application designed in PHP programming language, using a text editor and open source, has a record for students that will be stored in a MySQL database. The web application consists of two parts; the first part for the teacher or virtual laboratory manager that allows enabling students and updates the position plant, the second part is a virtual laboratory that simulates Electronic Equipment Direct Current Servo or plant of position located in the laboratory of control. In virtual laboratory can perform two types of operations, first simulated data obtained from the plant using an algorithm that represents the plant position characteristic equation according to the desired voltage value and finally checking the plant position controller designed by the student, where the operations necessary for the simulation works with vectors. The characteristic equation of the plant of position was obtained with the numerical method of curve fitting.

# **INTRODUCCIÓN**

*No nos atrevemos a muchas cosas porque son difíciles, pero son difíciles porque no nos atrevemos a hacerlas.*

*Lucio Anneo Séneca*

Los laboratorios virtuales se desarrollan como un sistema computacional accesible vía Internet mediante un navegador o como una aplicación de escritorio ejecutable desde cualquier computador; simular un laboratorio convencional en donde los experimentos se llevan a cabo siguiendo un procedimiento igual al que se sigue en un laboratorio real, ofreciendo la visualización de instrumentos y fenómenos mediante objetos dinámicos, programados mediante applets de java, flash, javascripts, PHP, etc., incluyendo imágenes y animaciones.

Actualmente el laboratorio virtual es una herramienta muy difundida y de gran importancia porque logra la experimentación realizando actividades para la construcción y propagación de conocimiento, por lo tanto tiene un impacto positivo en la investigación. Además, esta herramienta es mucho más fácil de ejecutar y orienta de forma adecuada a los estudiantes de acuerdo con los lineamientos que ofrecen en la actualidad las universidades y grupos de investigación especializados. La implementación del laboratorio virtual en la enseñanza de las universidades cumple con el objetivo de complementar el proceso de aprendizaje.

En España<sup>5</sup>, se desarrolló una herramienta que contiene un conjunto de experimentos virtuales que tiene como objetivo preparar al usuario para obtener el máximo  $r$ endimiento de un laboratorio real, de igual forma se desarrolló<sup>6</sup> un espacio virtual de experimentación basado en web de mecanismos de la ingeniería. En Argentina<sup>7</sup>, se exploró la utilidad del laboratorio virtual de física electrónica para favorecer aprendizajes significativos en el área de fundamentos científicos y técnicos de dispositivos electrónicos básicos. En Venezuela<sup>8</sup>, se desarrolló un instrumento didáctico, que permite introducir variaciones en los parámetros del controlador para vislumbrar la incidencia que tiene en la estabilidad de los procesos.

 $\frac{1}{5}$ Salaverría Á, Ferreira L., Martínez J., Dacosta J., Mandado E. Laboratorio Virtual para el Autoaprendizaje de la Electrónica Aplicada, Universidad de Vigo.

<sup>6</sup> Lorenzo G., Suárez J., García M. Laboratorio Virtual para el Estudio y Aprendizaje de Mecanismos en la Ingeniería, Universidad de Las Palmas de Gran Canaria.

<sup>7</sup> Marchisio S., Lerro F., Von Pamel O. Laboratorio Remoto para promover aprendizajes significativos en la enseñanza de los dispositivos electrónicos, Universidad Nacional de Rosario, 2010.

<sup>8</sup> Márquez D., Cárdenas O. Implementación Laboratorio Virtual para la enseñanza de Controladores PID, Universidad de los Andes, 2008.

En Colombia, el Sena en los últimos años ha enfocado sus esfuerzos en consolidar una plataforma que permita la creación de laboratorios virtuales logrando desarrollar la plataforma de enseñanza virtual AVA & TIC. Además con la Resolución 00090 de julio de 2010, el Sena pretende invertir en herramientas virtuales incluyendo los laboratorios virtuales remotos. En las universidades colombianas se ha consolidado el uso del laboratorio virtual logrando un desarrollo tecnológico en las diferentes áreas del conocimiento. En la Universidad Nacional de Manizales<sup>9</sup> se desarrolló un software para el aprendizaje de los fundamentos de física y las leyes que la rigen a través de la Internet, en la Universidad del Valle<sup>10</sup> se diseñaron y construyeron dos laboratorios remotos manejados virtualmente para la simulación de sismos, para la dinámica de las estructuras, en la Universidad Francisco José de Caldas se desarrolló<sup>11</sup> una herramienta Hardware-Software que impactara en las estrategias de enseñanza del área de química, y en la Universidad del Valle también se implementó<sup>12</sup> un laboratorio virtual para que a través de Internet se cumpla con los objetivos pedagógicos en el estudio de los dispositivos electrónicos básicos.

En este momento las industrias realizan procesos de control los cuales son operados y supervisados desde un punto remoto. Esta es la razón principal por la que han surgido los laboratorios virtuales, los cuales son una forma interactiva y segura de representar estos procedimientos. Por lo tanto se proporciona al programa de Ingeniería Electrónica de la Universidad Surcolombiana una nueva herramienta académica para la realización de prácticas, que suministren la experiencia adecuada en la ejecución de procesos de control.

El laboratorio virtual se basa en el acceso a una aplicación web que simula la planta de posición, para reafirmar los conceptos vistos en clase; se eligió esta planta por su cómodo ajuste al laboratorio virtual. Además la Universidad Surcolombiana se interesa por el buen uso de los elementos del laboratorio garantizándose esto con el ingreso al laboratorio virtual, pues se emplea el computador personal de cada estudiante evitando así el contacto directo con los elementos del laboratorio, impidiendo un rápido deterioro de estos.

Con el desarrollo de este trabajo de grado se les permite a los estudiantes de Ingeniería Electrónica realizar prácticas en el área de control, concretamente simulando el funcionamiento de la planta de posición ubicada en el laboratorio de control. La aplicación web esta publicada en el servidor de la Facultad de Ingeniería, donde cada

 $\overline{Q}$ <sup>9</sup> Toro J., Devia A., Barco H., Rojas E. Curso Interactivo de Física con laboratorio Virtual para el Aprendizaje y Simulación de algunos Sistemas Físicos, usando Internet, Universidad Nacional de Colombia sede Manizales, 2001.

<sup>10</sup> Marulanda J., Ramírez J., Rosero E., Buitrago J., Valencia A., Coral H., Sandoval A. Laboratorios Remotos de Estructuras e Ingeniería Sísmica y Dinámica, Universidad del Valle, 2006.

<sup>11</sup> Luengas L., Sánchez G., Vásquez N. Laboratorio Virtual de Química Soportado en un Dispositivo Electrónico de Interacción, Universidad Francisco José de Caldas, 2010.

<sup>&</sup>lt;sup>12</sup> Ibarra C., Medina S. Bernal Á. Implementación de un Laboratorio Virtual para el Estudio de Dispositivos Electrónicos, Universidad del Valle, 2007.

estudiante realiza el proceso de registro y el profesor lo habilita. Luego de diligenciar el formulario y que el docente encargado de la administración del laboratorio virtual le permita el acceso al estudiante, podrá disponer del laboratorio para la realización de las prácticas asignadas por el profesor.

# **1. MARCO TEÓRICO**

*Todos somos muy ignorantes, lo que ocurre es que no todos ignoramos las mismas cosas.*

*Albert Einstein*

## **1.1 APLICACIÓN WEB**

Una aplicación web es cualquier aplicación que es accedida vía web a través del internet; también se le puede designar como los programas informáticos que son ejecutados en el entorno del navegador<sup>13</sup>. En este trabajo de grado, se diseña a partir de una aplicación web que contiene un control de acceso y un laboratorio virtual donde el usuario, en este caso el estudiante, realiza prácticas en un simulador de la planta de posición. La aplicación web tiene como arquitectura Cliente/Servidor, la parte Cliente que interactúa con el usuario hace de interfaz entre el usuario y el laboratorio virtual y la parte servidor que interactúa con los recursos compartidos (base de datos). La aplicación web tiene tres capas reconocibles; en primer lugar está el navegador web (Internet Explorer, Google Chrome, Mozilla Firefox) que permite visualizar la aplicación web, seguido de un laboratorio virtual que simula la planta de posición y finalmente la base de datos.

La parte cliente de la aplicación web puede estar formada por código HTML (Hyper Text Markup Language) o como en este caso HTML 5 y PHP 5, que forma la página web, más el código ejecutable realizado en lenguaje Java Script del navegador. Por tanto, la misión del Cliente en la aplicación web es interpretar las páginas HTML y los diferentes recursos que contienen (imágenes, videos, etc.). El servidor de la aplicación web está formado por páginas estáticas que siempre muestran el mismo contenido (página de inicio, registro) que es ejecutado por el servidor web cuando el computador del Cliente solicita algunas páginas.<sup>14</sup>

**1.1.1 Ventajas e inconvenientes.** Son muchas las ventajas de la aplicación web; el ahorro de tiempo es una de ellas, debido a que no se necesita descargar e instalar ningún programa, basta con tener un navegador para poder emplearla; igualmente, no ocupan espacio en el disco duro del computador donde se ejecute, puesto que se ingresa a través de una página web. De la misma forma, el consumo de recursos por parte del computador del estudiante es bajo, porque el software realiza las tareas en el computador que funciona como servidor. Debido a que la aplicación web se encuentra en la Internet, siempre estará a disposición del estudiante haciendo de la portabilidad una de sus ventajas. $15$ 

En comparación con las aplicaciones de escritorio, las aplicaciones web están limitadas en la oferta de funcionalidades, debido a que las aplicaciones de escritorio disponen de

<sup>13</sup> <sup>13</sup> Disponible en Internet: <http://www.alegsa.com.ar/Dic/aplicacion%20web.php><br><sup>14</sup> Luise Mars S. Pregnance is an Internet: Clientes WED, ad Cliente University is

<sup>&</sup>lt;sup>14</sup> Luján Mora S. Programación en Internet: Clientes WEB, ed. Club Universitario, p. 9.

Disponible en Internet: <http://www.portalprogramas.com/ayuda/c19/programas-online>

todos los recursos que posea el computador donde se esté ejecutando. El inconveniente más destacado es la dependencia de una conexión a Internet, debido a que sin esta, no se puede acceder a la aplicación web.

**1.1.2 Lenguajes de programación.** En la programación del laboratorio virtual simulado se emplea dos lenguajes de programación orientados al desarrollo de aplicaciones web y que son interpretados por el navegador donde se ejecuten y un lenguaje de etiqueta. El primer lenguaje de programación es JavaScript donde todo es un objeto, salvo algunas excepciones, y donde todo reside en algunas clases (en programación, una clase es un molde a partir del cual pueden crearse varios objetos); este lenguaje se ejecuta del lado del cliente, empleado en los procesos de validación de formularios, mensajes emergentes y gráficas. El segundo lenguaje de programación es PHP 5 que se ejecuta e interpreta del lado del servidor; se usa en los procesos matemáticos y lógicos del simulador. Como lenguaje de etiqueta se recurre a HTML 5 en la estructura y diseño de formularios.

**Figura 1.** Ejemplo de una aplicación web.

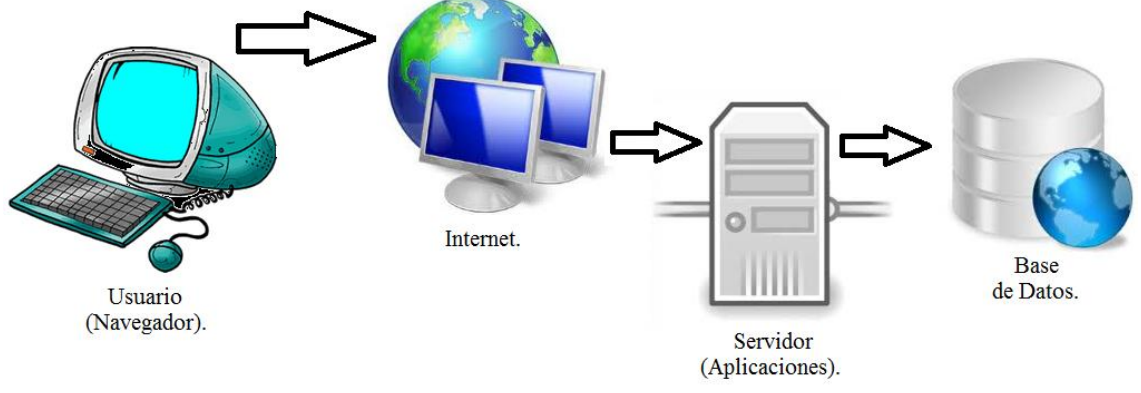

Fuente: http://www.freepik.es/

**1.1.3 Base de datos.** Una base de datos es una serie de datos organizados y relacionados entre sí, que a través de un programa permite a los usuarios acceder y modificar estos datos.<sup>16</sup> En la aplicación web, un formulario de registro que el estudiante debe diligenciar, envía a la base de datos la información básica de los estudiantes que lo emplean. Esta información puede ser visualizada por el profesor del laboratorio virtual, la cual le facilita su labor. En este trabajo de grado se usa el sistema de administración de bases de datos MySQL debido a que es un programa de uso libre y se puede adaptar a cualquier lenguaje de programación.

Luego de la creación de la aplicación web, se emplea un servidor que se usa para enviar aplicaciones como páginas dinámicas a la World Wide Web en lenguaje HTML, donde se ponen a disposición de los estudiantes.

<sup>16</sup> <sup>16</sup> Castillo D. Juan Antonio. Diseño e implementación de una aplicación Web para la administración de recursos de investigación del Área de Ingeniería Telemática. Universidad Politécnica de Cartagena, 2007, p. 5.

## **1.2 LABORATORIO VIRTUAL**

Los laboratorios virtuales se pueden definir como un espacio electrónico de trabajo concebido para la colaboración y la experimentación a distancia con objeto de investigar o realizar otras actividades creativas, como elaborar y emitir resultados mediante tecnologías difundidas de información y comunicación.<sup>17</sup>

**1.2.1 Ventajas del laboratorio virtual.** Los laboratorios virtuales presentan muchas ventajas respecto a los laboratorios convencionales; en comparación con estos últimos, permite que un mayor número de estudiantes interactúen simultáneamente con un laboratorio sin importar que no se encuentren en el mismo espacio físico, añadiendo que estas interacciones se pueden realizar en horarios flexibles y las veces que sean necesarias sin el temor a sufrir o provocar un accidente. También, al estar basados en modelos matemáticos que se ejecutan en computadores, su configuración y puesta a punto es mucho más sencilla que en los laboratorios reales. Además, presentan un grado de robustez y seguridad mucho más elevado ya que al no haber dispositivos reales éstos no pueden causar problemas en el entorno. Finalmente los costos de la implementación de un laboratorio virtual son mucho menores que un laboratorio convencional, teniendo en cuenta que en una universidad pública se deben minimizar costos sin afectar la calidad académica.

**1.2.2 Desventajas del laboratorio virtual.** No se puede sustituir del todo la experiencia práctica de los laboratorios convencionales. Existen situaciones o prácticas que solo pueden desarrollarse en un equipo físico de laboratorio, además la ausencia de un docente o monitor en el momento que se realiza práctica ocasiona que las dudas o inconvenientes no sean resueltos de manera inmediata. Finalmente hay que tener en cuenta que la internet ofrece muchos distractores que deberán ser atacados haciendo el laboratorio virtual lo bastante interesante para mantener la atención del estudiante en los contenidos que se están desarrollando.

Con la puesta en funcionamiento del laboratorio virtual desarrollado en este trabajo de grado, se incursiona en las necesidades de actualización educativa que requiere el programa de Ingeniería Electrónica de la Universidad Surcolombiana. La simulación que realiza el laboratorio virtual, se basa en datos obtenidos de la planta de posición ubicada en el laboratorio de control. Estos datos son procesados para obtener la función de transferencia correspondiente, de la cual se obtiene el comportamiento de acuerdo a la función pulso introducida por el estudiante.

# **1.3 IDENTIFICACIÓN DE LA PLANTA DE POSICIÓN**

El laboratorio virtual simula la planta de posición<sup>18</sup> entregando al estudiante dos tipos de resultados mientras se desarrolla la práctica de laboratorio. El primer resultado que genera el laboratorio virtual son los datos necesarios para que el estudiante identifique la planta de posición con su grafica correspondiente y el segundo resultado es la gráfica

17 <sup>17</sup> ONU. Informe de la reunión de expertos sobre laboratorios virtuales. Paris, 2007, p. 3.<br><sup>18</sup>

Ver Anexo B.

que se obtiene con el controlador diseñado por el estudiante en lazo cerrado con la planta de posición, además permite descargar los datos de la gráfica.

Para mostrar al estudiante los datos simulados, se halla la ecuación característica que representa la salida de la planta de posición en lazo abierto al ingresarle un valor de voltaje. Para encontrar la ecuación característica, se realiza una toma de datos con diferentes valores de voltaje contra tiempo, ingresados a la planta de posición en lazo abierto a través del programa Boris, que es un programa para la toma de muestras que se encuentra en el laboratorio de control. La grafica de estos valores es siempre de la misma forma, una línea recta acotada entre -10 y 10 voltios periódica, debido a que el motor de la planta de posición repite los valores en cada giro como se observa en la Figura 2.

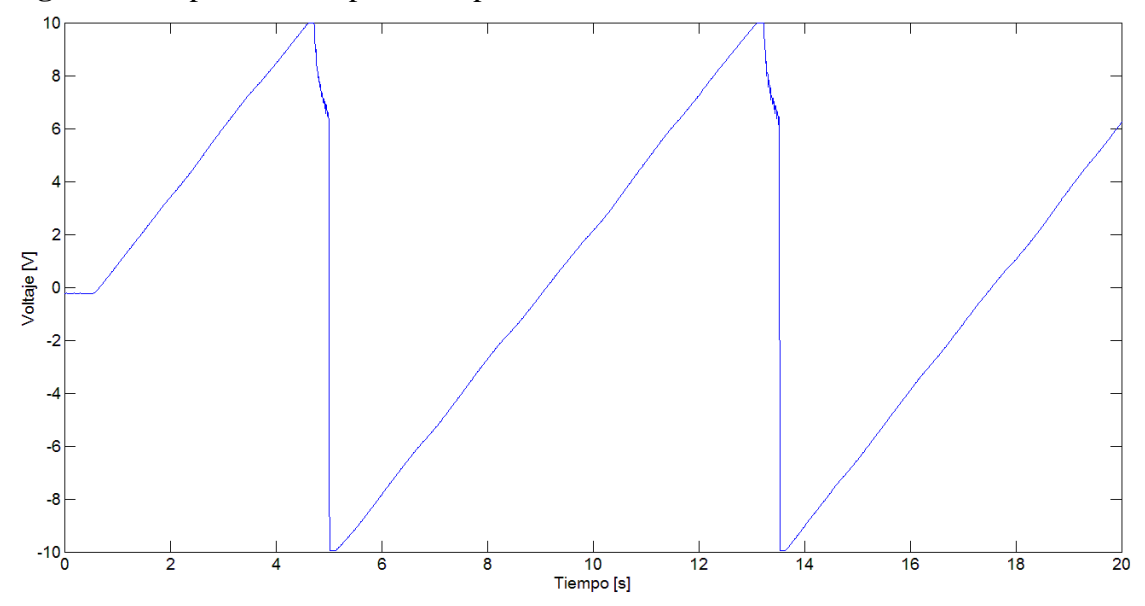

**Figura 2.** Respuesta de la planta de posición en lazo abierto a una función escalón.

La ecuación característica de cada línea recta de la Figura 2 está representada por la Ecuación 1 donde m representa la pendiente y no se toma en cuenta el punto de corte. Esta ecuación es un polinomio de grado 1 que se obtiene mediante el método numérico de ajuste de curvas con la técnica de regresión lineal de mínimos cuadrados, como pude observarse en el Cuadro 1.

$$
y = mt
$$
 (Ecuación 1)

Para mostrar los datos simulados al estudiante con la Ecuación 1 de acuerdo al valor de voltaje ingresado por él, se halla la constante de la función de transferencia de la planta de posición que está relaciona con la pendiente. La Ecuación 1 representa la salida de la planta de posición y la Ecuación 2 representa la entrada de esta.

$$
i(t) = V\mu(t) \qquad \text{(Ecuación 2)}
$$

Las respectivas trasformadas de Laplace de las Ecuaciones 1 y 2 se presentan en las Ecuaciones 3 y 4.

$$
Y(s) = \frac{m}{s^2}
$$
 (Ecuación 3)

$$
I(s) = \frac{v}{s}
$$
 (Ecuación 4)

La función de trasferencia obtenida es la Ecuación 5.

$$
Gp(s) = \frac{\frac{m}{v}}{s}
$$
 (Ecuación 5)

Como se mencionó anteriormente la constante es la Ecuación 6.

$$
A = \frac{m}{V}
$$
 (Ecuación 6)

El Cuadro 1 se observa el valor de la constante para diferentes niveles de voltaje de entrada.

| <b>Valor inicial</b><br>de voltaje | Ecuación 1 para diferentes<br>valores de voltaje inicial | <b>Constante A</b> |
|------------------------------------|----------------------------------------------------------|--------------------|
| 2                                  | $y = 205405t$                                            | 1.2703             |
| $-2$                               | $y = -2.5872t$                                           | 1.2936             |
| 3                                  | $y = 4.2756t$                                            | 1.4252             |
| $-3$                               | $y = -4.3679t$                                           | 1.4559             |
| $\overline{4}$                     | $y = 6.2123t$                                            | 1.5531             |
| $-4$                               | $y = -6.2701t$                                           | 1.5675             |
| 5                                  | $y = 7.9653t$                                            | 1.5931             |
| $-5$                               | $y = -8.0715t$                                           | 1.6143             |
| 6                                  | $y = 9.8682t$                                            | 1.6447             |
| $-6$                               | $y = -9.8497t$                                           | 1.6416             |
| $\overline{7}$                     | $y = 11.371t$                                            | 1.6443             |
| $-7$                               | $y = -11.653t$                                           | 1.6647             |
| 8                                  | $y = 13.347t$                                            | 1.6684             |
| $-8$                               | $y = -13.364t1$                                          | 1.6705             |
| 9                                  | $y = 14.971t$                                            | 1.6634             |
| $-9$                               | $y = -15.279t$                                           | 1.6976             |
| 10                                 | $y = 17.014t$                                            | 1.7014             |
| $-10$                              | $y = -16.427t$                                           | 1.6427             |
| <b>Valor Promedio Ponderado</b>    |                                                          | 1.6244             |

**Cuadro 1.**Polinomios de grado 1 para los valores iniciales de voltaje.

Debido a que la constante A cambia con cada valor de voltaje de inicial debido a la fricción de la planta de posición física, se establece una constante ponderada que se utiliza para hallar la pendiente m de la Ecuación 7, que se utiliza en la Ecuación 1.

$$
m = 1.6244V
$$
 (Ecuación 7)

La gráfica mostrada al estudiante es de la forma de la Figura 3.

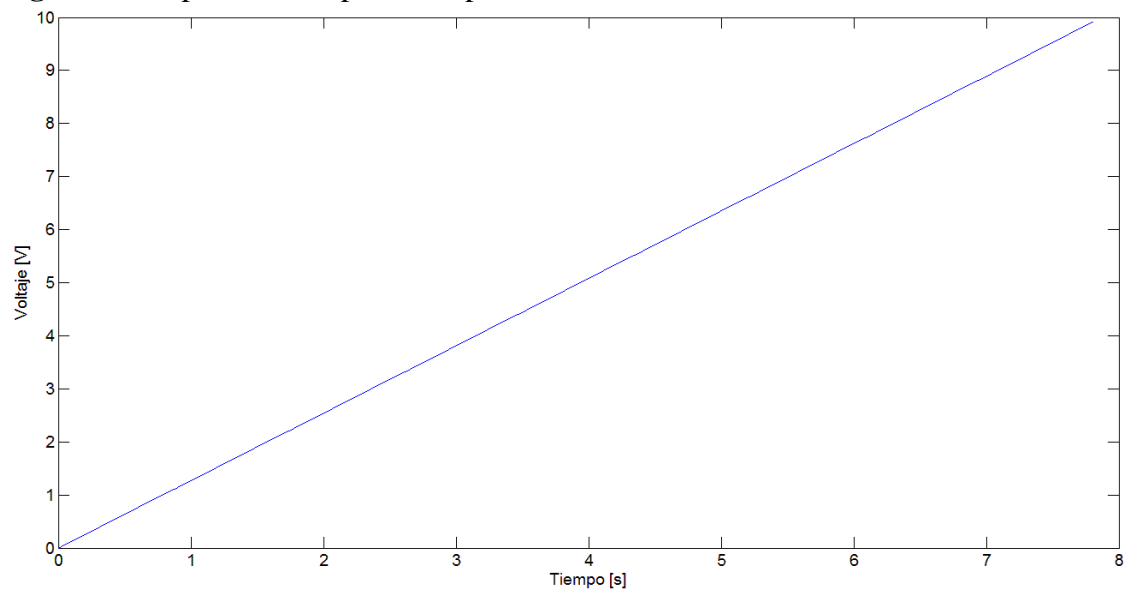

**Figura 3.** Respuesta de la planta de posición simulada.

La función de transferencia de la Planta de Posición mostrada en la Ecuación 5 es convertida al plano z como se muestra en la Ecuación 8.

$$
Gp(z) = \frac{1.6244T}{z - 1}
$$
 (Ecuación 8)

# **2. DESARROLLO DE LA APLICACIÓN WEB**

*El arte en vez de declinar, debe conquistar la esfera de la tecnología.*

*Otto Wagner*

La aplicación web es de tipo dinámica, ofrece una interfaz agradable tanto a estudiantes y profesores y cumple con dos propósitos fundamentales.

- Permitir el ingreso al laboratorio virtual a los estudiantes y profesores encargados de administrar el uso de este.
- Disponer del laboratorio virtual que genera los datos de la planta y comprueba el controlador diseñado por el estudiante.

# **2.1 INGRESO A LA APLICACIÓN WEB<sup>19</sup>**

El ingreso al laboratorio virtual se realiza a través de la página de inicio y solo lo pueden realizar los profesores que son ingresados directamente al sistema cada semestre y los estudiantes aprobados que previamente deben registrarse y esperar el correo de confirmación. La información diligenciada por los estudiantes en el registro, es almacenada en una base de datos la cual solo puede ser visualizada por el profesor, el cual confirma o elimina a los estudiantes.

# **2.2 LABORATORIO VIRTUAL**

Al iniciar sesión el estudiante, ingresa al laboratorio virtual, donde puede obtener los datos de la planta o ingresar la función del controlador diseñada por el estudiante. Las funciones matemáticas utilizadas en el laboratorio virtual son generadas con la teoría de métodos numéricos para realizar los algoritmos implementados en lenguaje PHP. La Figura 4, representa el modo de operación del laboratorio virtual, su interacción con el estudiante y muestran los principales bloques que actúan en él.

- $\triangleright$  Ingreso de una función pulso.
- Respuesta de la planta a la función pulso.
- $\triangleright$  Ingreso del controlador.
- Respuesta de la planta al controlador.

<sup>19</sup> Ver Anexo A.

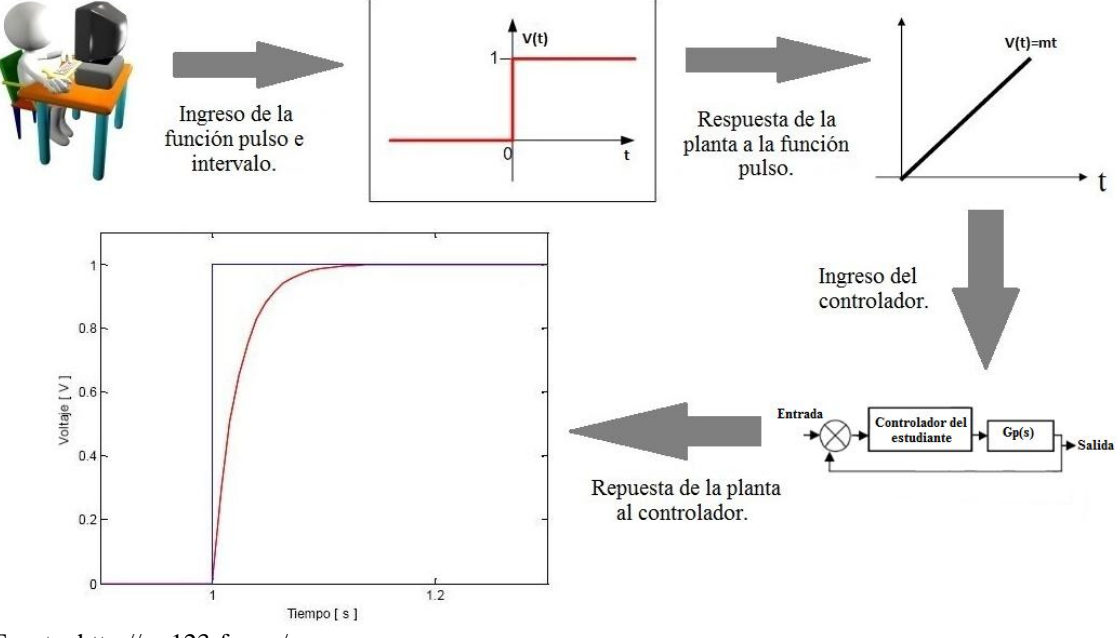

**Figura 4.** Representación del laboratorio virtual.

Fuente: http://es.123rf.com/

**2.2.1 Ingreso de la función pulso e intervalo.** Esta es la primera fase que debe realizar el estudiante que desee efectuar una práctica en el laboratorio virtual. Para esto, debe ingresar un voltaje de entrada, cuyo valor varía entre -10 y 10 voltios y un tiempo de muestreo o intervalo. De acuerdo a los valores del voltaje de entrada e intervalo, el estudiante obtiene los datos simulados y la gráfica de la planta de posición, con los cuales debe realizar el diseño de un controlador que permita la estabilidad de la planta en un valor deseado.

**2.2.2 Respuesta de la planta a la función pulso.** Una vez ingresados los valores de voltaje de entrada e intervalo, el estudiante puede descargar los datos en un archivo de texto plano con los valores en el tiempo y voltaje de la respuesta de la planta simulada. También obtiene la gráfica que representa la respuesta a un escalón de la planta en lazo abierto.

**2.2.3 Ingreso del controlador.** Esta es la segunda fase con la cual se finaliza la práctica en el laboratorio virtual. El estudiante ingresa los valores del voltaje de entrada, tiempo de muestreo con el que diseñó el controlador, el numerador y denominador de la función de transferencia del controlador en forma de polinomio.

**2.2.4 Repuesta de la planta al controlador.** Luego de ingresar los valores de voltaje de entrada, tiempo de muestreo, el numerador y denominador de la función de transferencia del controlador, el estudiante puede observar mediante una gráfica la respuesta de la planta simulada.

# **3. MODELADO DE LA APLICACIÓN WEB**

*El ajedrez no es como la vida, es la vida misma.*

*Bobby Fischer*

En este capítulo se presenta el modelado del laboratorio virtual usando el Lenguaje de Modelado Unificado o UML. Este lenguaje de modelado permite a los creadores de sistemas generar diseños que capturen sus ideas en una forma convencional y fácil de comprender para posteriormente comunicarlas a quien esté involucrado en el proceso de desarrollo. Estos diseños están compuestos por elementos gráficos que se combinan para conformar diagramas. En nuestro caso se elaboraron diagramas de casos de uso, que se pueden definir como una descripción de las acciones de un sistema desde el punto de vista de un usuario.

Los diagramas de casos de uso evidencian el comportamiento de un sistema, en este caso, el laboratorio virtual, desde el punto de vista del usuario ya sea estudiante o profesor. Por lo tanto los casos de uso determinan las obligaciones funcionales del sistema, es decir, representan las funciones que un sistema puede ejecutar. Su principal ventaja es la facilidad para interpretarlos, lo que hace que sean especialmente útiles en la comunicación con el cliente.<sup>20</sup>

# **3.1. IDENTIFICACIÓN DE LOS ACTORES DE USO.**

Los actores representan un tipo de usuario de la aplicación web. Se entiende como usuario un ser humano, cualquier sistema informático u otros dispositivos eléctricos o electrónicos que interactúan con el sistema. Son cuatro los actores del laboratorio virtual que se presentan a continuación.

**3.1.1 Estudiante.** Es un actor primario que representa a los usuarios de la aplicación web que harán uso del laboratorio virtual, para lo cual deben registrarse.

**3.1.2 Profesor.** También es un actor primario que representa a los administradores del laboratorio virtual. No necesita registro pues es un administrador establecido por defecto del sistema; tiene la capacidad de administrar el uso del laboratorio virtual, permitiendo el acceso a quien cumpla con los requisitos.

**3.1.3 Base de datos.** Es un actor secundario donde se guarda toda la información relacionada con los usuarios de la aplicación web.

**3.1.4 Planta de posición.** Al igual que la base de datos, la planta de posición es un actor de uso secundario que está representado en un modelo matemático.

<sup>20</sup> 

Cáceres Tello J. Diagrama de Casos de Uso, Universidad de Alcalá, p. 1.

En la Figura 5, se presenta la interacción de los actores de uso con los casos de uso. Los actores de uso base de datos y planta de posición, no se presentan pues son invisibles para los usuarios.

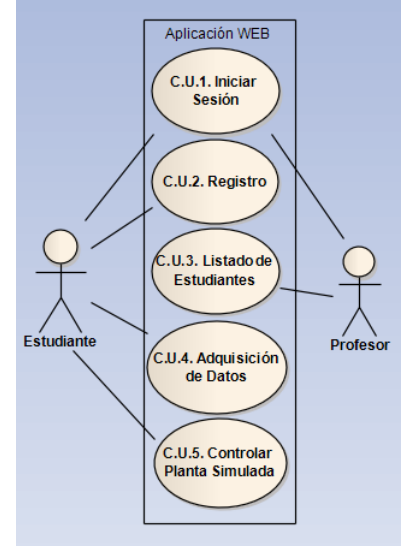

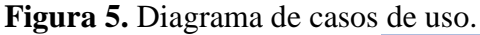

## **3.2 IDENTIFICACIÓN DE LOS CASOS DE USO.**

Los casos de uso se definen como una operación/tarea específica que se realiza tras la orden de algún agente externo, sea desde una petición de un actor o bien desde la invocación desde otro caso de uso.<sup>21</sup> El sistema diseñado tiene cinco casos de uso que se muestran inmediatamente.

**3.2.1 Caso de uso 1: Iniciar sesión.** Permite proteger el acceso a la aplicación web. Este caso inicia cuando el estudiante o profesor, desea ingresar y la aplicación web solicita el usuario y la contraseña. Estos datos son verificados en este caso de uso, si el usuario está registrado y la contraseña coincide con ese usuario, permitirá la continuidad de la sesión.

21

Disponible en Internet: <http://www.dcc.uchile.cl/~psalinas/uml/casosuso.html>

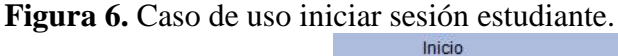

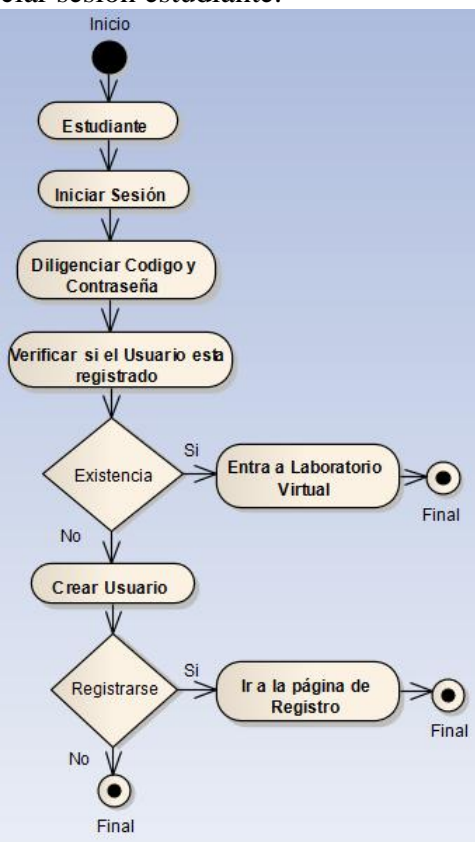

**3.2.2 Caso de uso 2: Registro.** Este caso de uso es iniciado por el actor estudiante, ofreciendo la función de crear el registro de usuario. Se presenta un formulario que contiene la información de registro que debe ser llenada por el usuario que incluye nombre, apellidos, código, área, email, contraseña y una entrada adicional de repetir contraseña para asegurarse su corrección. Luego de diligenciar el registro, el sistema lo enviará a la página de inicio.

**Figura 7.** Caso de uso registro.

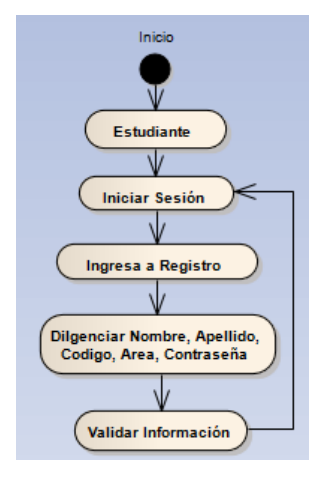

**3.2.3 Caso de uso 3: Listado de estudiantes.** Este caso de uso solo es ejecutado por el actor profesor. En él, el profesor podrá visualizar todos los estudiantes registrados en el laboratorio virtual y permitirles el uso de este. Para facilitar la labor, todos los estudiantes aparecen ordenados en una lista donde a través de un *checkbox<sup>22</sup>*el docente puede permitir el ingreso al laboratorio virtual o denegarlo.

**Figura 8.** Caso de uso listado de estudiantes.

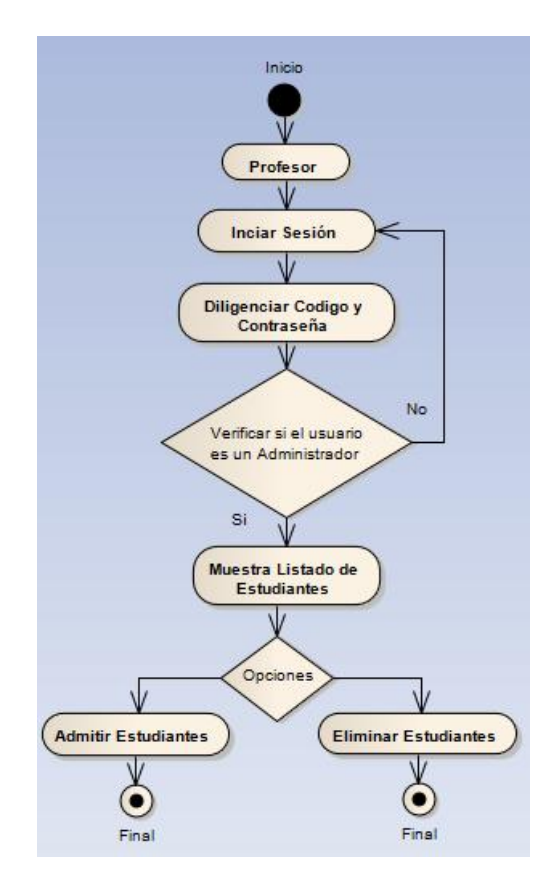

**3.2.4 Caso de uso 4: Adquisición de datos.** Este caso de uso es ejecutado por el actor estudiante luego de haber ingresado al laboratorio virtual de la aplicación web en la sección obtener datos. El estudiante deberá diligenciar un valor para el voltaje de entrada y el tiempo de muestreo $^{23}$ .

 $22$ <sup>22</sup> Casilla de verificación.

Revisar la sección 2.2.1 de este trabajo de grado.

Figura 9. Caso de uso obtener datos.

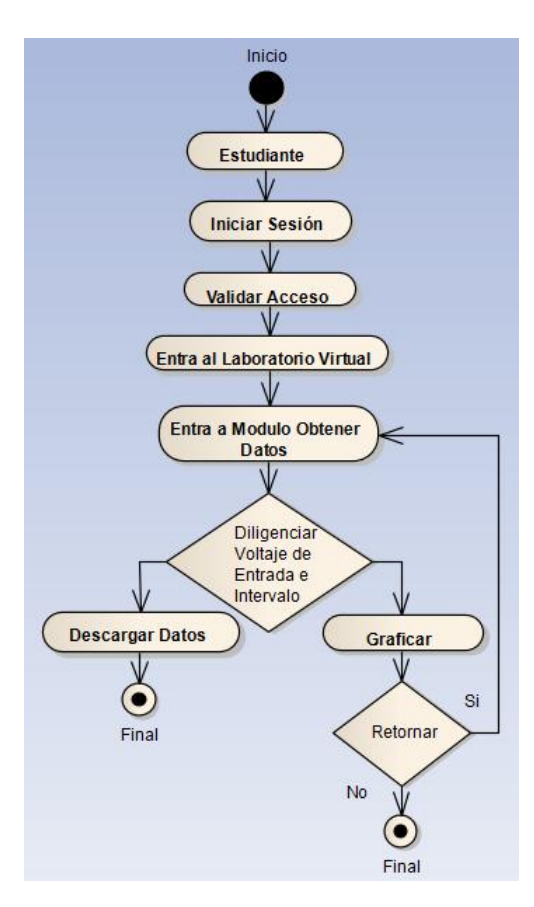

**3.2.5 Caso de uso 5: Controlar planta simulada.** El actor estudiante ingresa nuevamente al laboratorio virtual y a la sección controlar, donde diligencia el tiempo de muestreo, el numerador y el denominador de la función de transferencia del controlador diseñada por el estudiante.

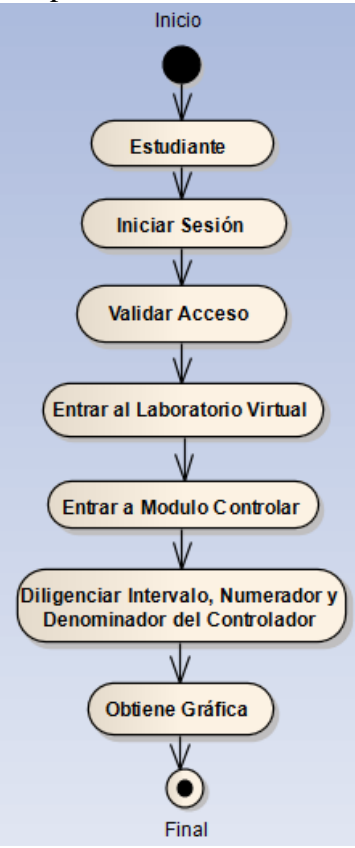

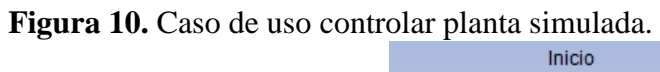

#### **4. CONCLUSIONES**

*…hacer la moral de la minoría la moral de la mayoría, es invertir los valores…*

*Friedrich Nietzsche*

## **Laboratorio virtual**

Actualmente el estado del arte de los laboratorios virtuales está representado en las muchas universidades e instituciones educativas que desarrollan laboratorios remotos, laboratorios virtuales o laboratorios virtuales remotos, con el fin de mejorar el nivel académico de sus estudiantes.

El Laboratorio Virtual desarrollado en este trabajo de grado, estará más tiempo disponible que un laboratorio convencional, elevando de esta manera las posibilidades de los estudiantes en el desarrollo de sus prácticas, teniendo en cuenta que la sencillez con la que se operan los laboratorios virtuales ayudará a que los estudiantes asimilen de manera rápida y eficiente este tipo de prácticas.

En un laboratorio virtual, no se requiere la interacción directa del estudiante permitiéndole una experiencia similar a la que se desarrolla en el marco de la industria, debido a que son cuantiosos los procesos que no requieren un contacto continuo y se supervisan o controlan desde un lugar remoto a través de un computador conectado a una red local o Internet.

La Universidad Surcolombiana se beneficiará de una conservación por mucho más tiempo de los elementos del laboratorio debido a que los estudiantes no manipularan la Planta de Posición de manera seguida. Además, con este trabajo de grado se inicia una fase de mejoramiento del programa de Ingeniería Electrónica, el cual debe ser promovido tanto por la planta directiva, como por los estudiantes al igual que por los docentes, con el fin de mejorar la academia.

#### **Herramientas empleadas**

En la programación de la Aplicación WEB, se recurrió a los programas Xampp y Notepad++; este último permite programar tanto en lenguaje JavaScript, PHP 5 y HTML 5, que son de versión libre y no presentan conflicto con los estamentos de la Universidad Surcolombiana que obligan a emplear software que esté licenciado.

Notepad++ es una plataforma de programación muy completa y fácil de usar, además es muy versátil, debido a que posee librerías que pueden ser usadas en múltiples aplicaciones.

Xampp permite la conexión a la base de datos MySQL y el servidor Apache permitiendo la interacción con el lenguaje de programación PHP 5.

## **5. RECOMENDACIONES**

*Inteligencia es la habilidad de adaptarse a los cambios.*

*Stephen Hawking*

Este trabajo de grado se comenzó a trabajar en el programa Netbeans, debido a que permite trabajar todos los leguajes de programación además la página web oficial conteniente demos y ejemplos; pero si no se está acostumbrado a los lenguajes de programación es recomendable utilizar Notepad ++ como se realizó en este trabajo de grado, debido a que no genera código innecesario y que puede generar confusión entre sus usuarios como ocurre en NetBeans

El programa de Ingeniería Electrónica debe promocionar el desarrollo de trabajos de grado enfocado en herramientas que mejoran la academia, beneficiando los programas académicos universitarios.

Educar a los estudiantes en el uso de programas que ayuden en el entendimiento de lenguajes de programación orientada a objetos como lo es UML, el cual es un lenguaje gráfico que permite visualizar, especificar, construir y documentar un sistema.

Poner en conocimiento sobre el manejo de nuevas tecnologías en el área de la adquisición de datos que sería indispensable para desarrollar los laboratorios virtuales remotos; Arduino se muestra como una excelente opción debido a que es una plataforma de hardware libre que permite el uso de variados lenguajes de programación, siendo los más destacados Java, Flash, C, C++, MatLab y Visual Basic.

#### **Trabajo futuro**

El futuro de los laboratorios virtuales en el programa de Ingeniería Electrónica de la Universidad Surcolombiana, como se mencionó anteriormente, radica en el compromiso de los profesores, estudiantes y planta administrativa, para promover el desarrollo de estas nuevas formas de prácticas que posibilitan un mejor entendimiento y familiarización por parte de los estudiantes con los laboratorios con que se dispone.

Se da el primer paso al dejar a disposición de la Universidad Surcolombiana un laboratorio virtual que simulé el control de la planta de posición, dejando como trabajo futuro la ampliación del laboratorio a las otras plantas con que dispone el programa: temperatura, velocidad, generador y nivel.

# **BIBLIOGRAFÍA**

#### **Documentos**

CASTILLO D. Juan Antonio. Diseño e implementación de una aplicación Web para la administración de recursos de investigación del Área de Ingeniería Telemática. Universidad Politécnica de Cartagena, 2007.

ONU. Informe de la reunión de expertos sobre laboratorios virtuales. Paris, 2007.

LORANDI M. Alberto, HERMIDA S. Guillermo, HERNÁNDEZ S. José, GUEVARA D. Enrique. Los Laboratorios Virtuales y Laboratorios Remotos en la Enseñanza de la Ingeniería. Revista internacional de educación de Ingeniería, 2011.

#### **Libros**

FROUFE Q. Agustín. Java 2 Manual de usuario y tutorial, 2009.

GÁLVEZ R. Sergio y MORA M. Miguel. Java y Bases de Datos (Oracle), 2010.

HOLZNER Steven. Java 2, 2000.

OGATA Katsuhiko. Sistemas de Control en Tiempo Discreto. Prentice Hall 1996.

SCHMULLER Joseph. Aprendiendo UML en 24 horas. Prentice Hall.

## **Páginas WEB**

POGOLOTTI Jean-Damien. PChart. [Publicación en línea] <http://wiki.pchart.net/doc.introduction.html>

SUMMARG. [WEB en línea]. [http://www.summarg.com/2011/pchart-2-0-framework](http://www.summarg.com/2011/pchart-2-0-framework-para-generar-graficos-en-php/)[para-generar-graficos-en-php/](http://www.summarg.com/2011/pchart-2-0-framework-para-generar-graficos-en-php/)

Grupo PHP. [WEB en línea]. [http://php.net/manual/e](http://php.net/manual/)s/

## **ANEXO A**

## **MANUAL DE USUARIO**

#### **INTRODUCCIÓN**

Este manual le permitirá aprender a utilizar todas las opciones de la aplicación web desarrollada por Elias Padilla y Oscar Quintero, estudiantes de Ingeniería Electrónica de la Universidad Surcolombiana, con el objetivo de brindar a los estudiantes de dicho programa de pregrado, una herramienta para mejorar su rendimiento académico.

Es de mucha importancia consultar este manual antes y/o durante el uso de las páginas de la aplicación web, ya que lo guiará paso a paso en el manejo de sus funciones. Con el fin de facilitar la comprensión del manual, se incluye gráficos explicativos.

#### **ESPECIFICACIONES TÉCNICAS**

Los usuarios de la aplicación web deberán tener acceso a internet y disponer de cualquier navegador web, aclarando que ha sido optimizado para los navegadores Google Chrome y Mozilla Firefox.

## **¿COMO ACCEDER AL LABORATORIO VIRTUAL?**

El ingreso es la página de inicio donde se encuentran dos campos de texto como se puede observar en la Figura 1. Allí se deben escribir el usuario (código) y la contraseña para solicitar el ingreso al laboratorio virtual oprimiendo el botón Ingresar. Además se encuentra un botón que envía a la página de registro si aún no se encuentra registrado. El estudiante no podrá ingresar al laboratorio virtual si el profesor encargado no le ha permitido el acceso. Después de ingresar, el usuario podrá cerrar la sesión presionando el botón salir, que siempre estará ubicado en la esquina superior derecha de la pantalla.

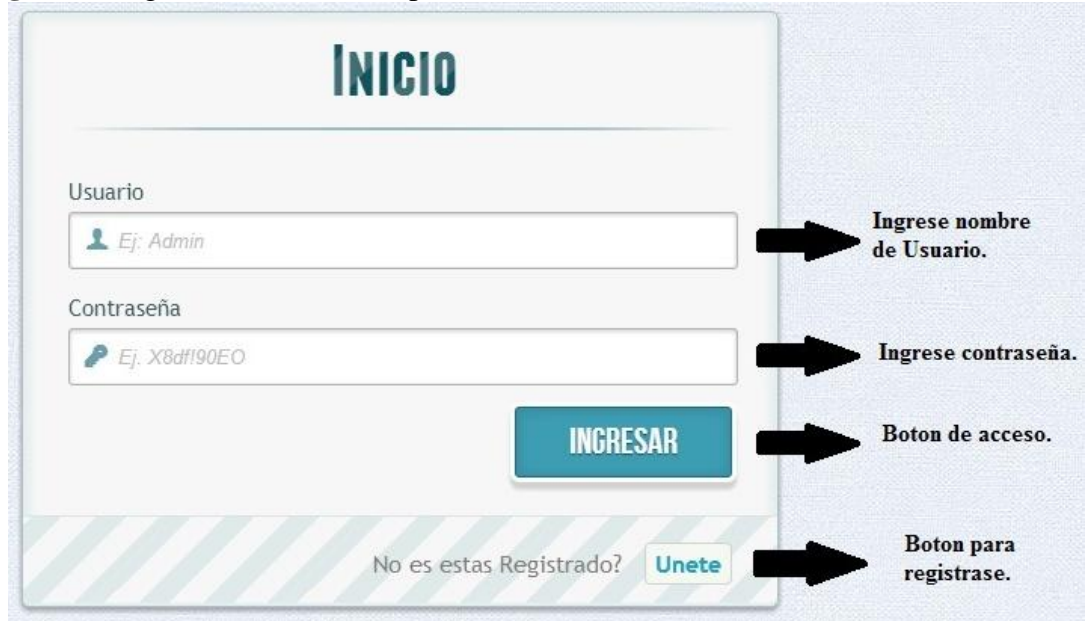

**Figura 1.** Página de inicio de la aplicación web.

## **REGISTRO DE USUARIO**

El registro de usuario es una página web a la que se accede a través de un botón ubicado en la página de inicio. En esta se solicita los datos necesarios para llevar un orden de los estudiantes que hagan uso de la aplicación web. Como se aprecia en la Figura 2, estos datos son: nombre, apellidos, código, área, email, contraseña y una entrada adicional de repetir contraseña para asegurarse su corrección. El código y la contraseña serán utilizados por el sistema para validar al usuario. Esta información será almacenada en una base de datos que solo el encargado de la administración de la aplicación web, podrá tener acceso. Luego de diligenciar el formulario, el estudiante deberá esperar a ser habilitado por el profesor para poder hacer uso del laboratorio virtual.

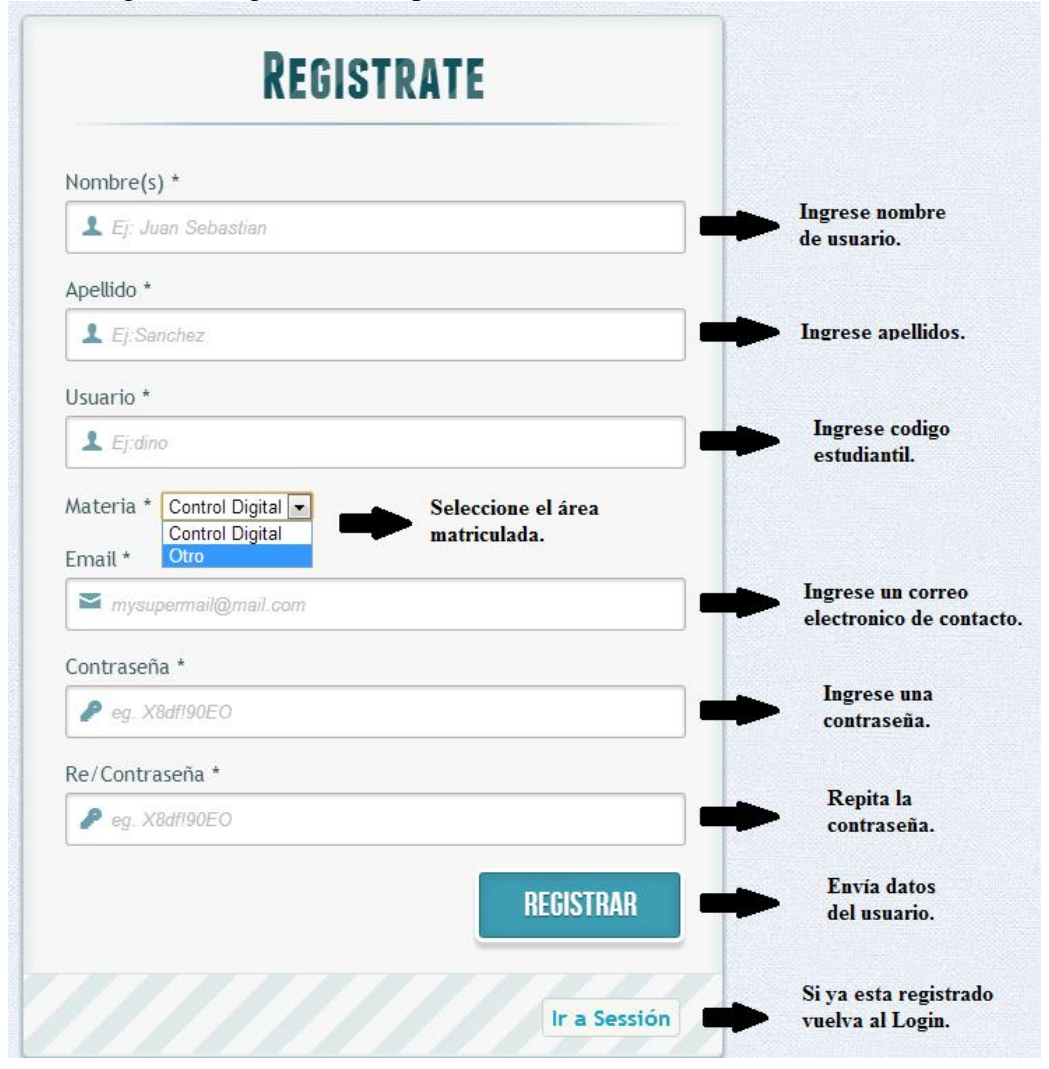

**Figura 2.** Página de registro de la aplicación web.

## **PÁGINA DEL PROFESOR**

La página del profesor contiene la lista de los estudiantes que trabajan en el laboratorio virtual o deseen hacerlo. A través de una lista de selección como se detalla en la Figura 3, el docente puede permitir el ingreso al laboratorio virtual o denegarlo. Cuando le

permite el ingreso a un estudiante, el sistema actúa automáticamente enviando un correo electrónico al estudiante, informando su aceptación al sistema.

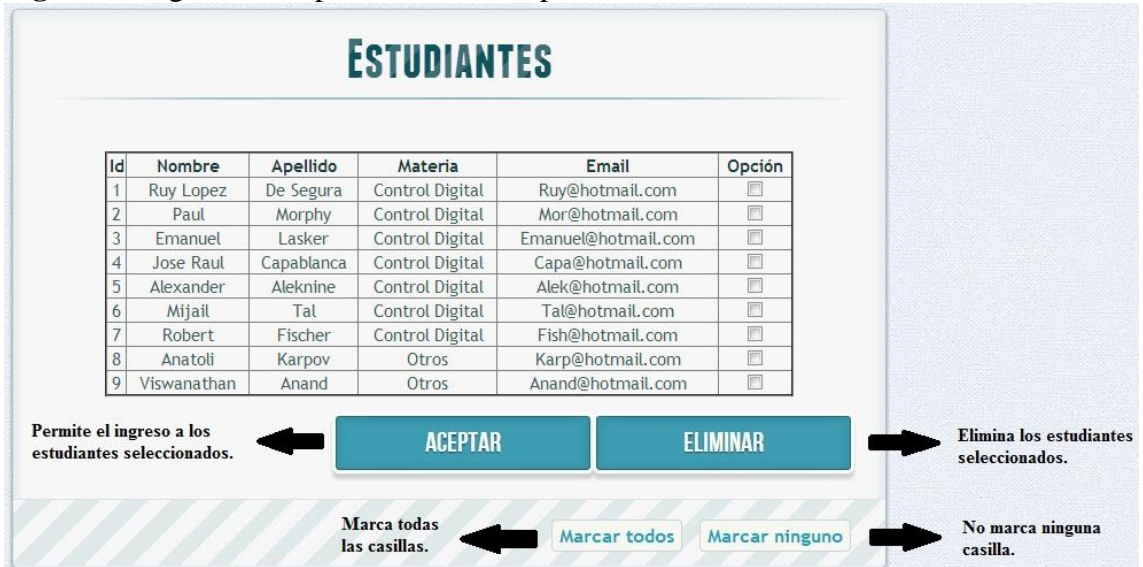

**Figura 3.** Página de los profesores de la aplicación web.

**Actualización del sistema.** Para actualizar el sistema, se debe introducir la nueva constante obtenida de la planta de posición. Este proceso solo podrá ser realizado por el profesor, digitando el nuevo valor en la casilla que aparece en la sección actualizar en la página del profesor como se aprecia en la Figura 4.

**Figura 4.** Sección Actualización.

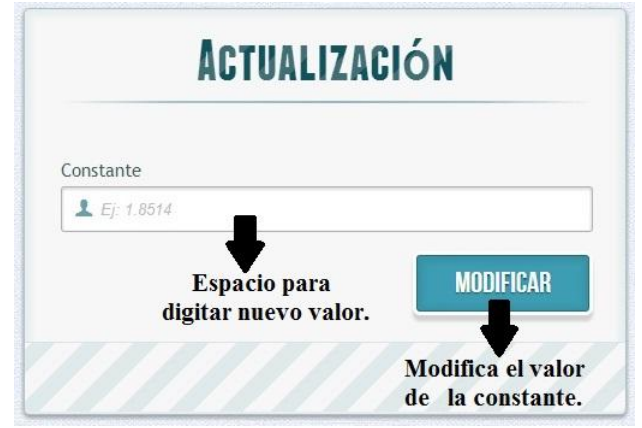

## **PÁGINA DEL ESTUDIANTE**

La página del estudiante es el laboratorio virtual como aparece en la Figura 5 y presentará las siguientes opciones:

- Obtener los datos de la planta simulada con los cuales el estudiante diseñará su controlador.
- Controlar la planta simulada del laboratorio virtual.

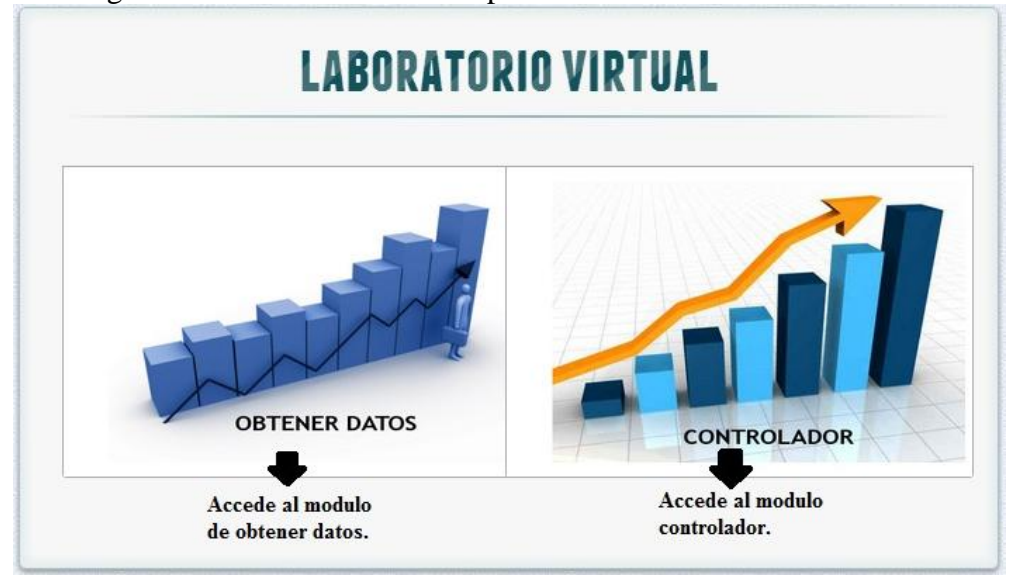

**Figura 5.** Página de los estudiantes de la aplicación web.

**Obtener Datos.** En el modulo obtener datos de la Figura 6, el usuario ingresa un valor de set point entre 10 y -10 voltios y un intervalo de tiempo entre 0.01 y 1 segundo para obtener los datos de la planta. Luego, presionando el boton grafiar, podrá observar la respuesta de la planta de posición simulada. También tendrá el boton volver, que lo regresará al área de trabajo.

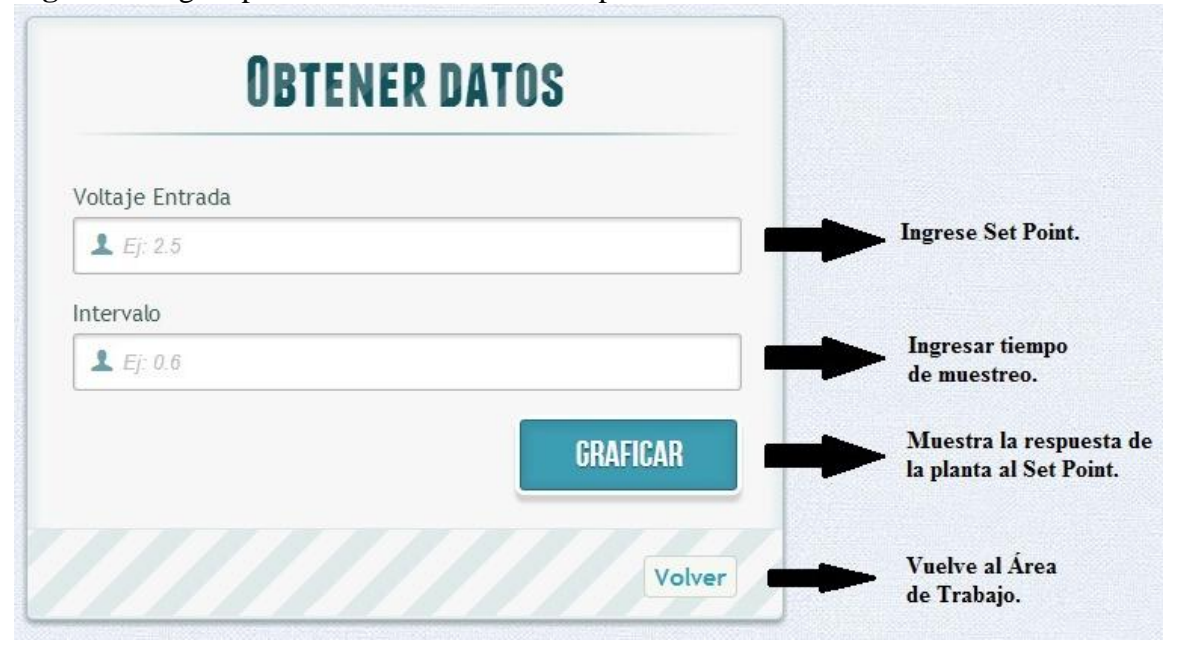

**Figura 6.** Página para obtener los datos de la planta simulada.

Como respuesta al boton graficar, el laboratorio virtual le presenta una grafica de tiempo y voltaje como se muestra en la Figura 7. Presionando el boton descargar datos, se obtienen los datos simulados de la planta en un articho de texto.

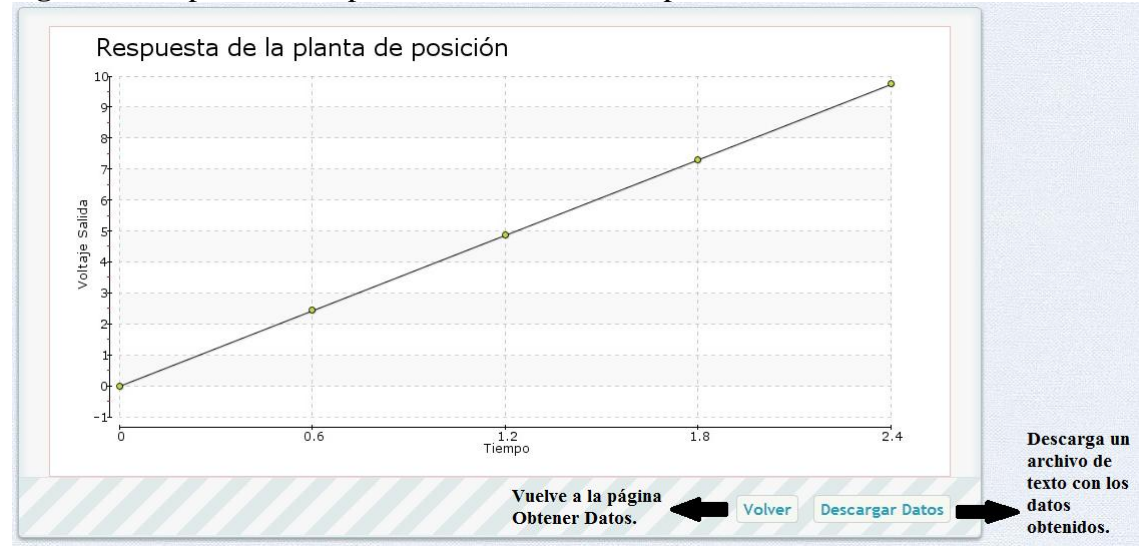

**Figura 7.** Respuesta de la planta simulada a un set point.

**Controlar.** En el modulo controlar de la Figura 8, el estudiante debe ingresar el mismo set point e intervalo de tiempo que uso en el diseño del controlador, ademas el numerador y denominador de la función de transferencia controlada que diseñó.

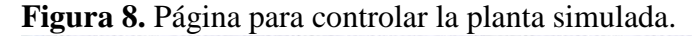

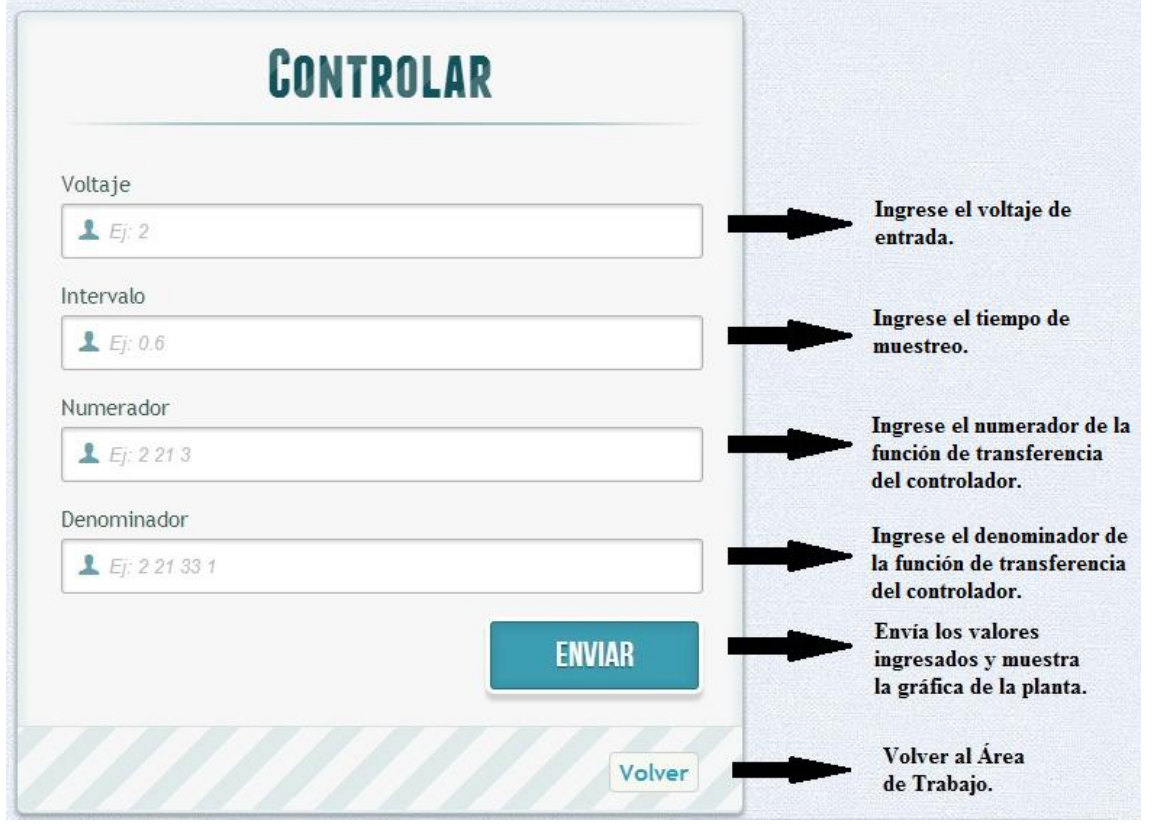

Como respuesta al boton enviar, el laboratorio virtual le presenta una grafica de intervalo y voltaje como se muestra en la Figura 9. Presionando el boton descargar datos, se obtienen los datos simulados de la planta en un articho de texto.

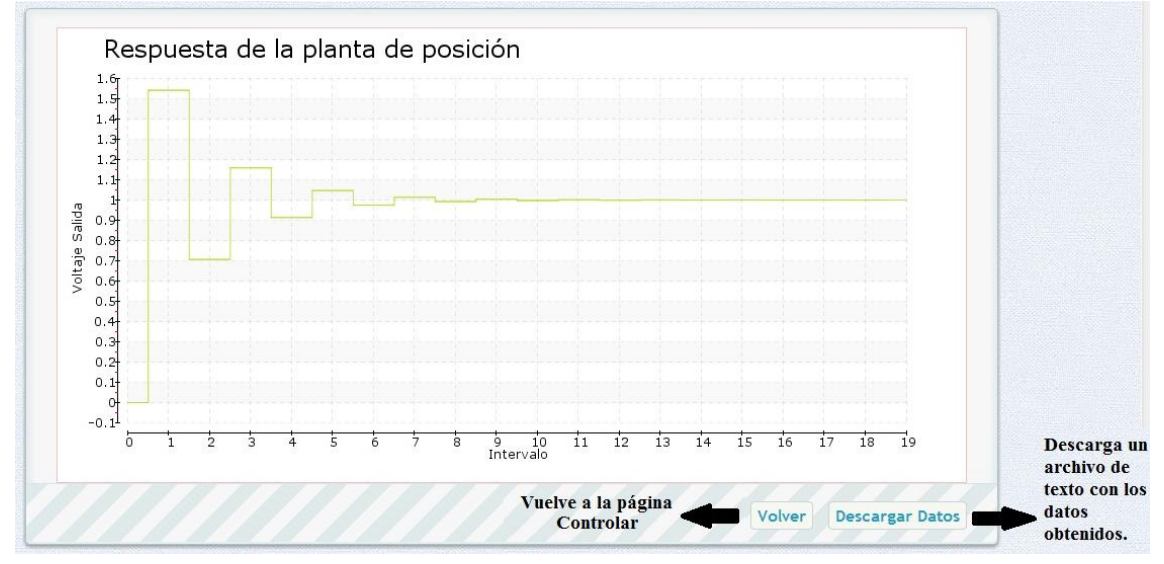

**Figura 9.** Respuesta de la planta simulada a un controlador.

## **SALIR Y AYUDA**

Para salir del sistema, solo se debe presionar el botón salir que siempre estará ubicado en la parte superior derecha de la pantalla; junto al botón salir, esta el botón ayuda que al ser presionado descarga automáticamente el manual de usuario del laboratorio virtual en un archivo pdf.

**Figura 10.** Botones salir y ayuda del laboratorio virtual.

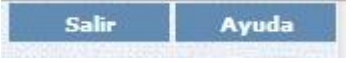

## **ANEXO B**

# **DESCRIPCIÓN DEL MODULO DE LA PLANTA DE POSICIÓN**

En la Figura 1 se puede observar el módulo Electrónico Servo de Corriente Continua o Planta de Posición simulado en esta aplicación web.

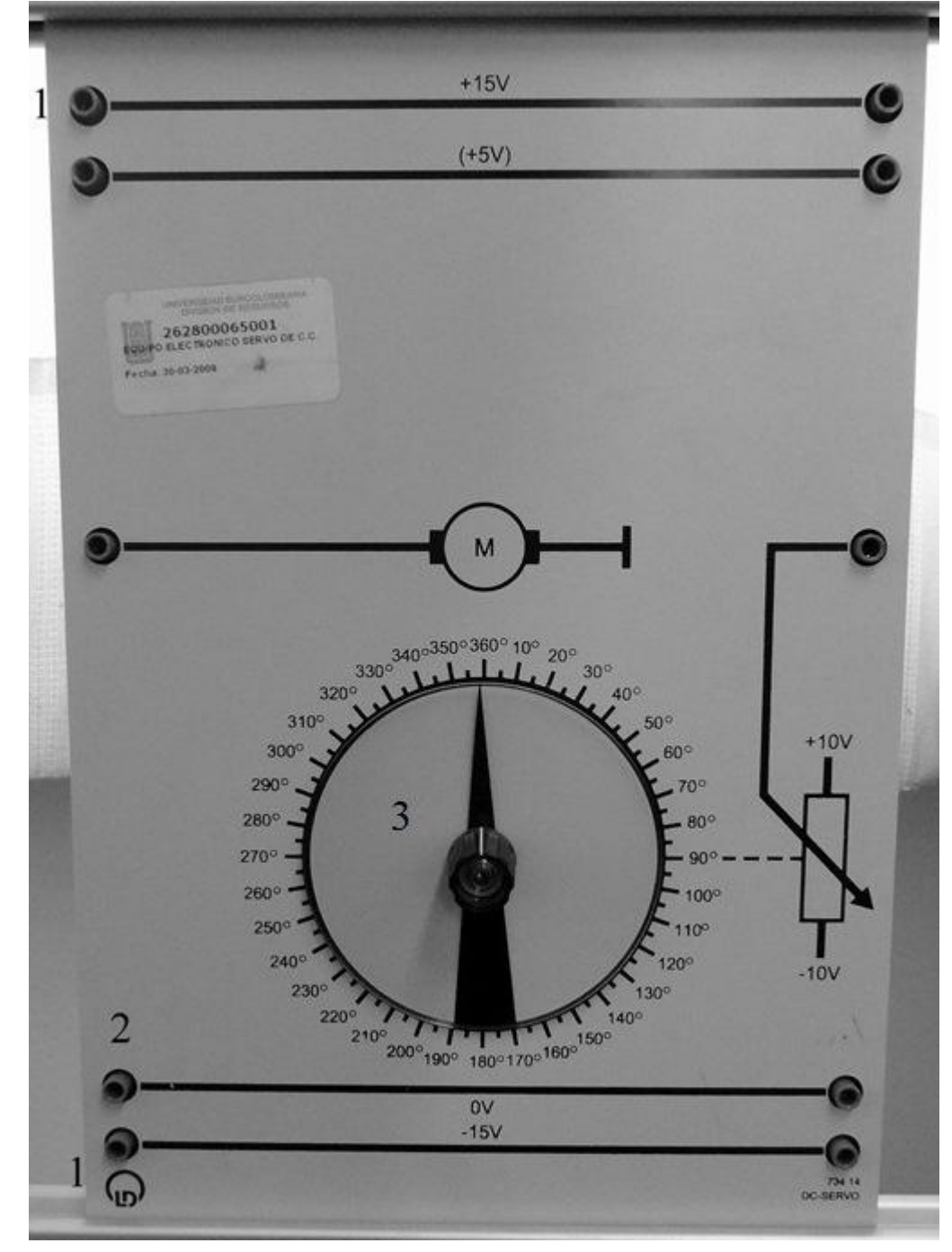

**Figura 1.** Módulo de la planta de posición.

- 1. Alimentación del Módulo de la Planta de Posición +15 y 15.
- 2. Conexión a Tierra.
- 3. Variable de control. (Posición en ángulo).

# **Diseño e Implementación de un Laboratorio Virtual para la Realización de Prácticas de Laboratorio Simuladas de la Planta de Posición del Laboratorio de Control**

# **Design and Implementation of a Virtual Laboratory for Simulated Laboratory Practice of the Plant Position Control Laboratory**

Vladimir Mosquera Cerquera<sup>1</sup>, Elias Padilla Diaz<sup>2</sup> y Oscar Quintero Velasquez<sup>3</sup>

#### **Resumen**

La ingeniería electrónica es una carrera de grandes avances tecnológicos, que exigen a las universidades ofrecer a sus estudiantes la enseñanza apropiada, brindando las prácticas necesarias para desempeñarse eficientemente y conforme a las exigencias solicitadas en el ámbito profesional como ingenieros electrónicos. Actualmente la Universidad Surcolombiana cuenta con un laboratorio destinado al área de control que está dotado por cuatro plantas de alto costo y con especificaciones de uso. Por eso solo pueden ser manipuladas por los estudiantes cuando el profesor o el monitor encargado del área se encuentran supervisando el manejo de estas. En este orden de ideas, este trabajo de grado provee al programa de Ingeniería Electrónica una aplicación web que tendrá un registro para los usuarios que serán almacenados en una base de datos y un laboratorio virtual que simula el equipo electrónico servo de corriente continua o planta de posición ubicada en el laboratorio de control, donde se obtendrán los datos simulados de la planta y el control de la planta.

*Palabras clave: Laboratorio virtual; Alternativo; Planta de posición*

#### **Abstract**

 $\overline{a}$ 

Electronics Engineering is a career of great technological advances, which require universities to offer students appropriate instruction, providing practices needed to function in a prepared and applied in accordance with the requirements in the professional and electronic engineers. The Universidad Surcolombiana currently has a laboratory to control area is provided by four high-cost plants and use specifications, which can only be manipulated by the students when the teacher or monitor area are responsible for overseeing the management of these. In this vein, this thesis provides to Electronic Engineering program a web application that will have a record for the users that will be stored in a database and a virtual laboratory that simulates Electronic Equipment Direct Current Servo or plant of position located in the laboratory of control where the simulated data obtained from the plant and the control of the plant.

*Keywords: Virtual laboratory; Alternative; Plant of position*

<sup>1</sup> Magíster en Ingeniería Electrónica. Docente Universidad Surcolombiana Neiva. Avenida Pastrana Carrera 1a. vmosquera@usco.edu.co

<sup>2</sup> Ingeniero Electrónico. Universidad Surcolombiana Neiva. Avenida Pastrana Carrera 1a. e21pd@hotmail.com

<sup>3</sup> Ingeniero Electrónico. Universidad Surcolombiana Neiva. Avenida Pastrana Carrera 1a. oskrleonardoq@hotmail.com

#### **1. Introducción**

Los laboratorios virtuales se desarrollan como un sistema computacional accesible vía Internet mediante un navegador o como una aplicación de escritorio ejecutable desde cualquier computador (Lorandi, *et al*, 2011). Actualmente el laboratorio virtual es una herramienta muy difundida y de gran importancia porque logra la experimentación realizando actividades para la construcción y propagación de conocimiento, por lo tanto tiene un impacto positivo en la investigación. Además, esta herramienta es mucho más fácil de ejecutar y orienta de forma adecuada a los estudiantes de acuerdo con los lineamientos que ofrecen en la actualidad las universidades y grupos de investigación especializados. La implementación del laboratorio virtual en la enseñanza de las universidades cumple con el objetivo de complementar el proceso de aprendizaje.

En este momento las industrias realizan procesos de control los cuales son operados y supervisados desde un punto remoto. Esta es la razón principal por la que han surgido los laboratorios virtuales, los cuales son una forma interactiva y segura de representar estos procedimientos. Por lo tanto se proporciona al Programa de Ingeniería Electrónica de la Universidad Surcolombiana una nueva herramienta académica para la realización de prácticas, que suministren la experiencia adecuada en la ejecución de procesos de control.

En España, se desarrolló una herramienta que contiene un conjunto de experimentos virtuales que tiene como objetivo preparar al usuario para obtener el máximo rendimiento de un laboratorio real (Salaverría, *et al*, 2013), de igual forma se desarrolló un espacio virtual de experimentación basado en WEB de mecanismos de la ingeniería (Lorenzo, *et al*, 2013). En Argentina, se exploró la utilidad del laboratorio virtual de física electrónica para favorecer aprendizajes significativos en el área de fundamentos científicos y técnicos de dispositivos electrónicos básicos (Marchisio, *et al*, 2010). En Venezuela, se desarrolló un instrumento didáctico, que permite introducir variaciones en los parámetros del controlador para vislumbrar la incidencia que tiene en la estabilidad de los procesos (Márquez, *et al*, 2008).

En Colombia, el SENA en los últimos años ha enfocado sus esfuerzos en consolidar una plataforma que permita la creación de laboratorios virtuales logrando desarrollar la plataforma de enseñanza virtual AVA & TIC. Además con la Resolución 00090 de julio de 2010, el SENA pretende invertir en herramientas virtuales incluyendo los laboratorios virtuales remotos. En las universidades colombianas se ha consolidado el uso del laboratorio virtual logrando un desarrollo tecnológico en las diferentes áreas del conocimiento. Entre estos se destacan el desarrollo de un software para el aprendizaje de los fundamentos de física y las leyes que la rigen a través de la Internet (Toro, *et al*, 2001), el diseño y construcción de dos laboratorios remotos manejados virtualmente para la simulación de sismos (Marulanda, *et al*, 2006), evaluando así la dinámica de las estructuras, el desarrollo de una herramienta Hardware-Software que impactara en las estrategias de enseñanza del área de química (Luengas, *et al*, 2010), y la implementación de un laboratorio virtual para que a través de Internet se cumpla con los objetivos pedagógicos en el estudio de los dispositivos electrónicos básicos (Ibarra, *et al*, 2007).

El laboratorio virtual simulado se basa en el acceso a una aplicación web que simula la planta de posición, para reafirmar los conceptos vistos en clase; se eligió esta planta por su cómodo ajuste con el laboratorio virtual. Además la Universidad Surcolombiana se interesa por el buen uso de los elementos del laboratorio garantizándose esto con el ingreso al laboratorio virtual simulado, pues se emplea el computador personal de cada estudiante evitando así el contacto directo con los elementos del laboratorio, impidiendo un rápido deterioro de estos.

Con el desarrollo de este trabajo de grado se les permite a los estudiantes de Ingeniería Electrónica realizar prácticas en el área de control, concretamente simulando el funcionamiento de la planta de posición ubicada en el laboratorio de control. La aplicación web esta publicada en el servidor de la Facultad de Ingeniería, donde cada estudiante realiza el proceso de registro y autenticación. Luego de diligenciar el formulario y que el docente encargado de la administración del laboratorio virtual le permita el acceso al estudiante, podrá disponer del laboratorio para la realización de las prácticas asignadas por el profesor.

#### **2. Metodología**

#### **2.1 Identificación de la Planta de Posición**

El laboratorio virtual simula la planta de posición ubicada en el laboratorio de control, entregando al estudiante dos tipos de resultados mientras se desarrolla la práctica de laboratorio. El primer resultado que genera el laboratorio virtual son los datos necesarios para que el estudiante identifique la planta de posición con su grafica correspondiente y el segundo resultado es la gráfica que se obtiene con el controlador diseñado por el estudiante en lazo cerrado con la planta de posición, además permite descargar los datos de la gráfica. Para mostrar al estudiante los datos simulados, se halla la ecuación característica que representa la salida de la planta de posición en lazo abierto al ingresarle un valor de voltaje que representa una posición en grados, como se aprecia en la Figura 1.

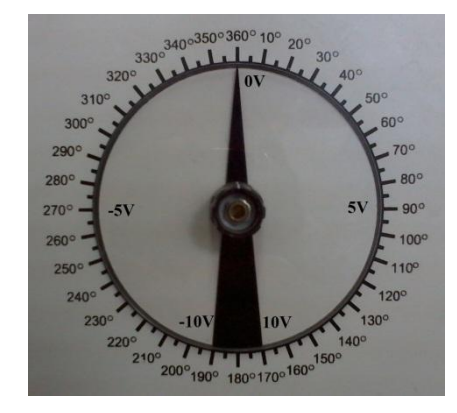

**Fig. 1.** Relación entre voltaje y posición en grados.

Para encontrar la ecuación característica, se realiza una toma de datos con diferentes valores de voltaje contra tiempo, ingresados a la planta de posición en lazo abierto a través del programa Boris, que es un programa para la toma de muestras que se encuentra en el laboratorio de control. La gráfica de estos valores es siempre de la misma forma, una línea recta acotada entre -10 y 10 voltios periódica, debido a que el motor de la planta de posición repite los valores en cada giro como se observa en la Figura 2.

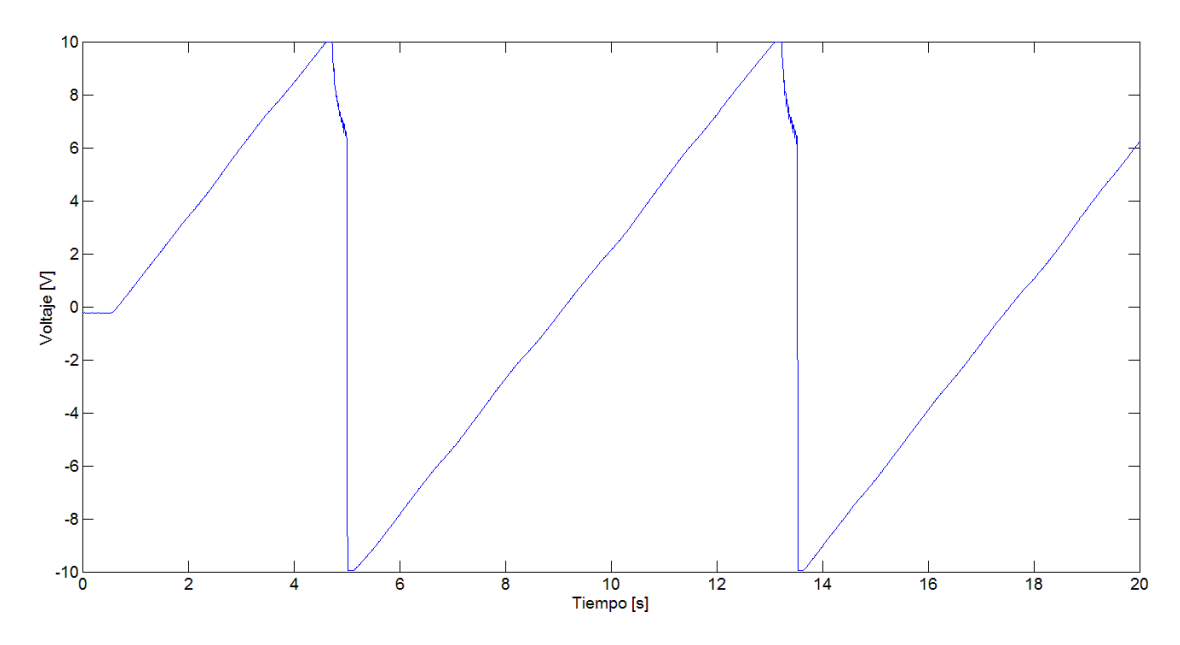

**Fig. 2.** Respuesta de la planta de posición en lazo abierto a una función escalón.

La ecuación característica de cada línea recta de la Figura 2 está representada por la Ecuación 1 donde *m* representa la pendiente y no se toma en cuenta el punto de corte. Esta ecuación es un polinomio de grado uno que se obtiene mediante el método numérico de ajuste de curvas con la técnica de regresión lineal de mínimos cuadrados, como pude observarse en el Tabla 1.

$$
y = mt
$$
 (Ecuación 1)

Para mostrar los datos simulados al estudiante con la Ecuación 1 de acuerdo al valor de voltaje ingresado por él, se halla la constante de la función de transferencia de la planta de posición que está relaciona con la pendiente. La Ecuación 1 representa la salida de la planta de posición y la Ecuación 2 representa la entrada de esta.

$$
i(t) = V\mu(t) \qquad \qquad \text{(Ecuación 2)}
$$

Las respectivas trasformadas de Laplace de las Ecuaciones 1 y 2 se presentan en las Ecuaciones 3 y 4.

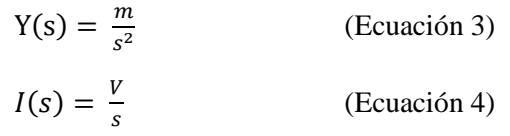

Finalmente la función de trasferencia obtenida de la planta de posición es la Ecuación 5.

$$
Gp(s) = \frac{\frac{m}{V}}{s}
$$
 (Ecuación 5)

Como se mencionó anteriormente la constante es la Ecuación 6.

$$
A = \frac{m}{V}
$$
 (Ecuación 6)

La Tabla 1, se observa el valor de la constante para diferentes niveles de voltaje de entrada.

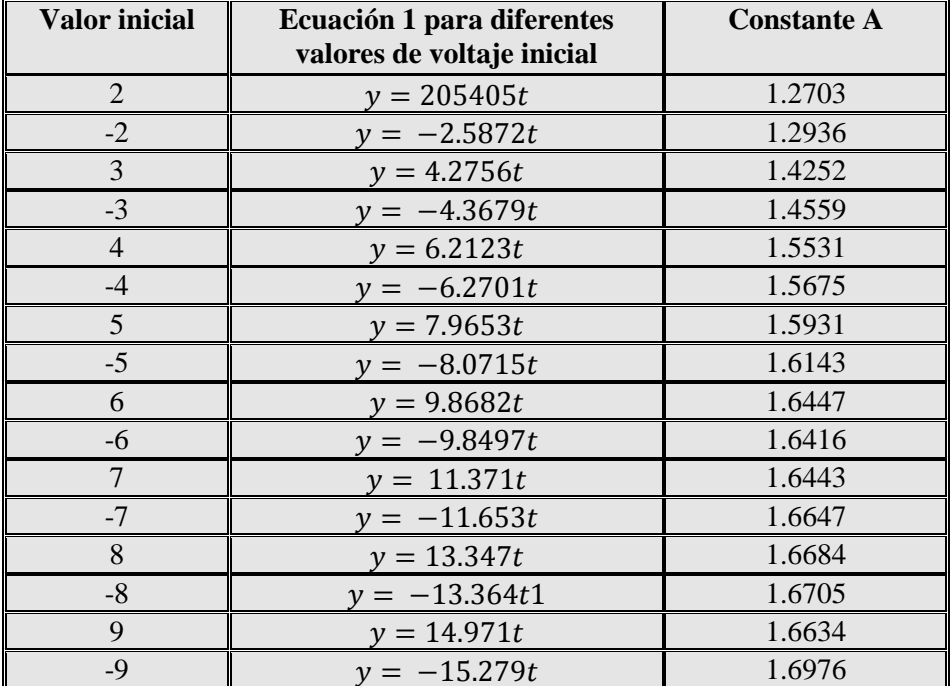

**Tabla 1.** Polinomios de grado 1 para los valores iniciales de voltaje.

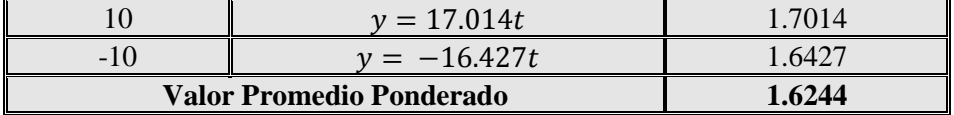

Debido a que la constante A cambia con cada valor de voltaje debido a la fricción de la planta de posición real, se establece una constante ponderada que se usa para hallar la pendiente *m* de la Ecuación 7, la cual es la Ecuación 1.

$$
m = 1.6244V
$$
 (Ecuación 7)

La gráfica mostrada al estudiante es de la forma de la Figura 3.

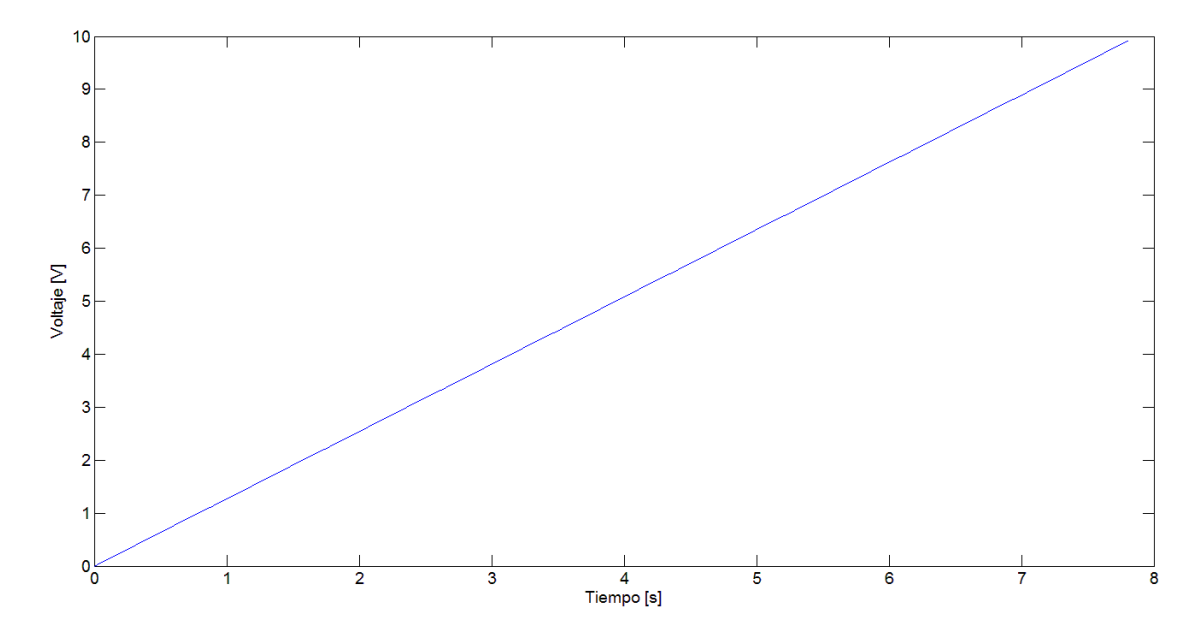

**Fig. 3.** Respuesta de la planta de posición simulada.

La función de transferencia de la Planta de Posición mostrada en la Ecuación 5 es convertida al plano z como se muestra en la Ecuación 8.

$$
Gp(z) = \frac{1.6244T}{z - 1}
$$
 (Ecuación 8)

#### **2.2 Aplicación WEB**

La aplicación web es de tipo dinámica, ofrece una interfaz agradable tanto a estudiantes y profesores y cumple con dos propósitos fundamentales.

 Permitir el ingreso al laboratorio virtual a los estudiantes y profesores encargados de administrar el uso de este.

 Disponer del laboratorio virtual que genera los datos de la planta y comprueba el controlador diseñado por el estudiante.

#### **2.2.1 Ingreso a la Aplicación WEB**

El ingreso al laboratorio virtual se realiza a través de la página de inicio de la aplicación web y solo lo pueden realizar los profesores que son ingresados directamente al sistema cada semestre y los estudiantes aprobados que previamente deben registrarse y esperar el correo de confirmación. La información diligenciada por los estudiantes en el registro, es almacenada en una base de datos la cual solo puede ser visualizada por el profesor, el cual confirma o elimina a los estudiantes.

#### **2.2.2 Laboratorio Virtual**

Al iniciar sesión el estudiante, ingresa al laboratorio virtual, donde puede obtener los datos de la planta o ingresar la función del controlador diseñada por el estudiante. Las funciones matemáticas utilizadas en el laboratorio virtual son generadas con la teoría de métodos numéricos para realizar los algoritmos implementados en lenguaje PHP. La Figura 4, representa el modo de operación del laboratorio virtual, su interacción con el estudiante y muestran los principales bloques que actúan en él.

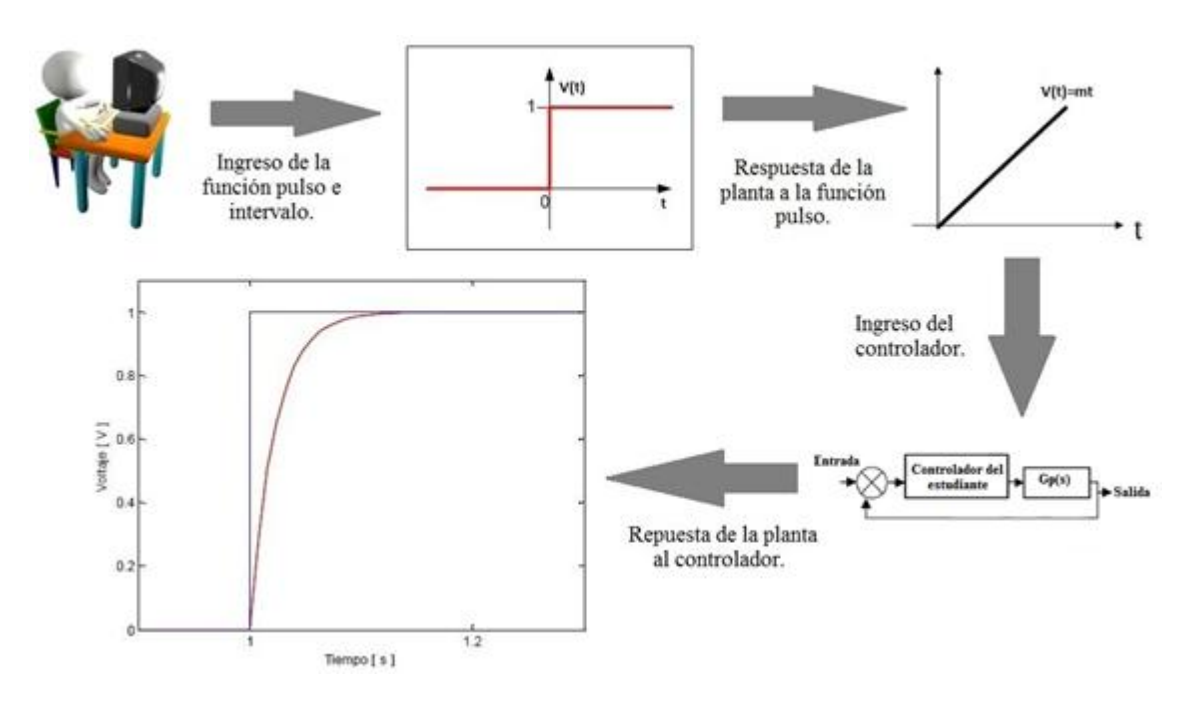

**Fig. 4.** Representación del Laboratorio Virtual.

 **Ingreso de la función pulso e intervalo.** Esta es la primera fase que debe realizar el estudiante que desee efectuar una práctica en el laboratorio virtual. Para esto, debe ingresar un voltaje de entrada, cuyo valor varía entre - 10 y 10 voltios y un tiempo de muestreo o intervalo. De acuerdo a los valores del voltaje de entrada e intervalo, el estudiante obtiene los datos simulados y la gráfica de la planta de posición, con los cuales debe realizar el diseño de un controlador que permita la estabilidad de la planta en un valor deseado.

 **Respuesta de la Planta a la función pulso.** Una vez ingresados los niveles de voltaje de entrada y tiempo de muestreo, el estudiante puede descargar los datos en un archivo de texto plano con los valores en el tiempo y voltaje de la respuesta de la planta simulada. También obtiene la gráfica que representa la respuesta a un escalón de la planta en lazo abierto.

 $\rightarrow$  **Ingreso del controlador.** Esta es la segunda fase con la cual se finaliza la práctica en el laboratorio virtual. El estudiante ingresa los valores del voltaje de entrada, tiempo de muestreo con el que diseñó el controlador, el numerador y denominador de la función de transferencia del controlador en forma de polinomio.

 **Repuesta de la planta al controlador.** Luego de ingresar los valores de voltaje de entrada, tiempo de muestreo, el numerador y denominador de la función de transferencia del controlador, el estudiante puede observar mediante una gráfica la respuesta de la planta simulada.

#### **3. Resultados**

A continuación se realiza una práctica de laboratorio en el Laboratorio Virtual Simulado, tomando un voltaje de entrada de 8 voltios y un tiempo de muestreo de 0.1 segundos; estos valores son ingresados en el modulo obtener datos como se aprecia en la Figura 5.

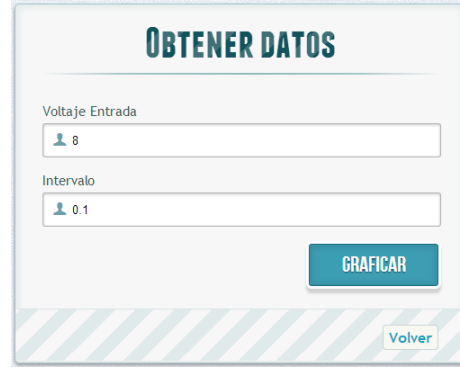

**Fig. 5.** Modulo obtener datos.

Luego de presionar el botón graficar, se obtiene la gráfica de la respuesta de la planta de posición como aparece en la Figura 6, donde también se pueden descargar los datos para el diseño del controlador:

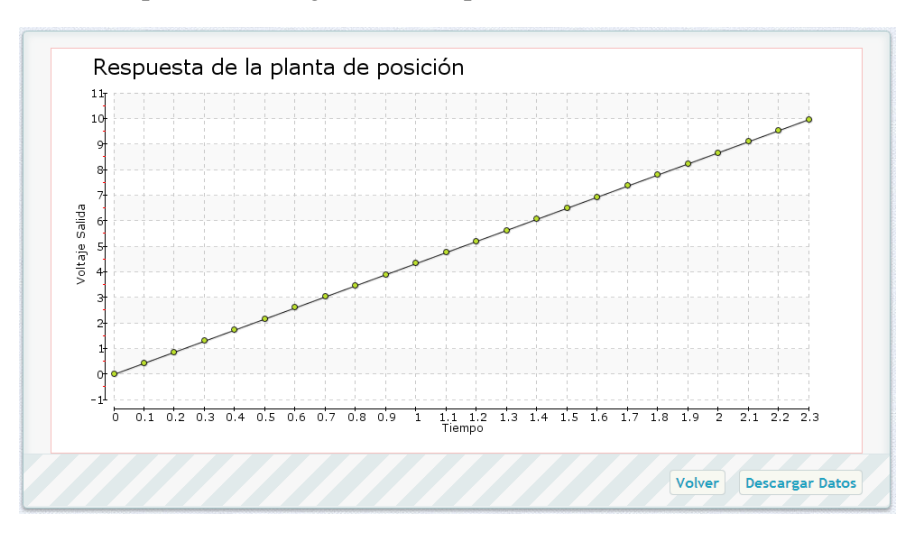

**Fig. 6.** Respuesta del módulo obtener datos de la planta de posición simulada.

Con los datos obtenidos y el voltaje de entrada, el estudiante halla la pendiente de la planta de posición y luego la función de transferencia, con esto, se diseña un controlador cuyos valores son ingresados al laboratorio virtual en el modulo controlar como se ve en la Figura 7.

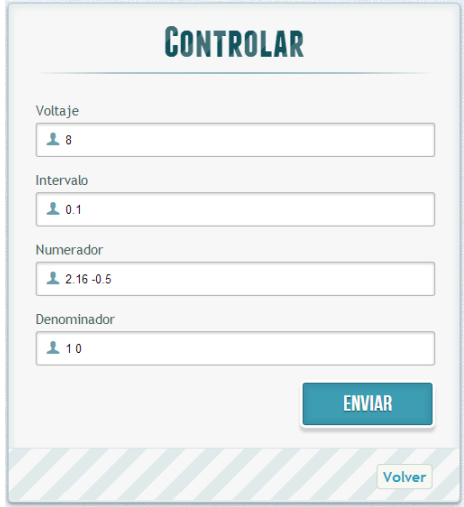

**Fig. 7.** Modulo controlar.

En la Figura 8 se ve la gráfica de la planta de posición controlada luego de presionar el botón enviar del modulo controlar.

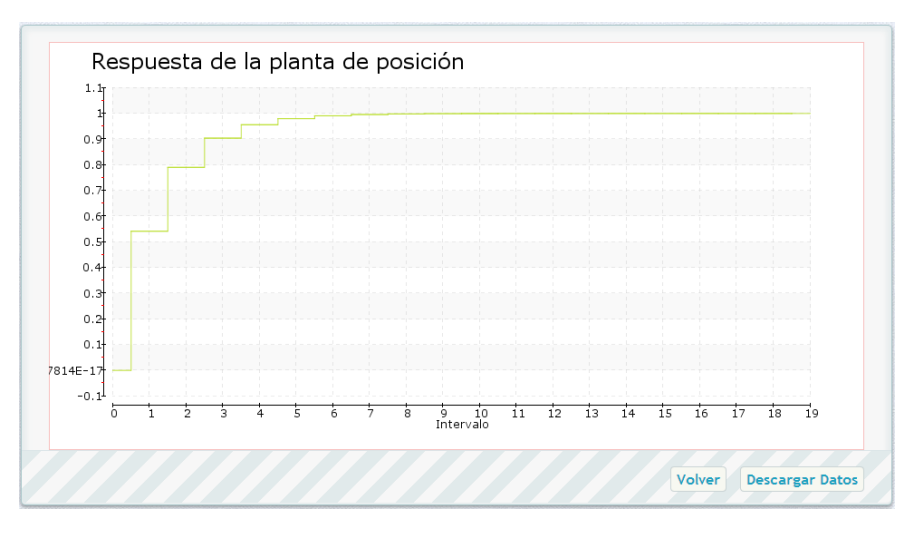

**Fig. 8.** Respuesta del módulo controlar de la planta de posición simulada.

#### **4. Conclusiones**

El Laboratorio Virtual desarrollado en este trabajo de grado, estará más tiempo disponible que un laboratorio convencional, elevando de esta manera las posibilidades de los estudiantes en el desarrollo de sus prácticas, teniendo en cuenta que la sencillez con la que se operan los laboratorios virtuales ayudará a que los estudiantes asimilen de manera rápida y eficiente este tipo de prácticas.

En un laboratorio virtual, no se requiere la interacción directa del estudiante permitiéndole una experiencia similar a la que se desarrolla en el marco de la industria, debido a que son cuantiosos los procesos que no requieren un contacto continuo y se supervisan o controlan desde un lugar remoto a través de un computador conectado a una red local o Internet.

La Universidad Surcolombiana se beneficiará de una conservación por mucho más tiempo de los elementos del laboratorio debido a que los estudiantes no manipularan la Planta de Posición de manera seguida. Además, con este

trabajo de grado se inicia una fase de mejoramiento del Programa de Ingeniería Electrónica, el cual debe ser promovido tanto por la planta directiva, como por los estudiantes al igual que por los docentes, con el fin de mejorar la academia.

Este trabajo de grado se comenzó a trabajar en el programa Netbeans, debido a que permite trabajar todos los leguajes de programación además la página WEB oficial conteniente demos y ejemplos; pero si no se está acostumbrado a los lenguajes de programación es recomendable utilizar Notepad ++ como se realizó en este trabajo de grado, debido a que no genera código innecesario y que puede generar confusión entre sus usuarios como ocurre en NetBeans

La Universidad Surcolombiana debe promocionar el desarrollo de trabajos de grado enfocado en herramientas que mejoran la academia, beneficiando los programas académicos universitarios.

El futuro de los laboratorios virtuales en el programa de Ingeniería Electrónica de la Universidad Surcolombiana, como se mencionó anteriormente, radica en el compromiso de los profesores, estudiantes y planta administrativa, para promover el desarrollo de estas nuevas formas de prácticas que posibilitan un mejor entendimiento y familiarización por parte de los estudiantes con los laboratorios con que se dispone.

Se da el primer paso al dejar a disposición de la Universidad Surcolombiana un laboratorio virtual que simulé el control de la Planta de Posición, dejando como trabajo futuro la ampliación del laboratorio a las otras plantas con que dispone el programa: temperatura, velocidad, generador y nivel.

#### **5. Referencias Bibliográficas**

Ibarra C., Medina S, Bernal Á., 2007. Implementación de un Laboratorio Virtual para el Estudio de Dispositivos Electrónicos, Universidad del Valle.

Lorandi A., Hermida G., Hernández J., Guevara E., 2011. Los Laboratorios Virtuales y Laboratorios Remotos en la Enseñanza de la Ingeniería. Revista internacional de educación de Ingeniería.

Lorenzo G., Suárez J., García M., (s.f.) Laboratorio Virtual para el Estudio y Aprendizaje de Mecanismos en la Ingeniería, Universidad de Las Palmas de Gran Canaria.

Luengas L., Sánchez G., Vásquez N., 2010. Laboratorio Virtual de Química Soportado en un Dispositivo Electrónico de Interacción, Universidad Francisco José de Caldas.

Marchisio S., Lerro F., Von Pamel O., 2010. Laboratorio Remoto para Promover Aprendizajes Significativos en la Enseñanza de los Dispositivos Electrónicos, Universidad Nacional de Rosario.

Márquez D., Cárdenas O., 2008. Implementación Laboratorio Virtual para la Enseñanza de Controladores PID, Universidad de los Andes.

Marulanda J., Ramírez J., Rosero E., Buitrago J., 2006.Valencia A., Coral H., Sandoval A. Laboratorios Remotos de Estructuras e Ingeniería Sísmica y Dinámica, Universidad del Valle.

Salaverría Á, Ferreira L., Martínez J., Dacosta J., Mandado E., (s.f.) Laboratorio Virtual para el Autoaprendizaje de la Electrónica Aplicada, Universidad de Vigo.

Toro J., Devia A., Barco H., Rojas E., 2001. Curso Interactivo de Física con Laboratorio Virtual para el Aprendizaje y Simulación de algunos Sistemas Físicos, usando Internet, Universidad Nacional de Colombia sede Manizales.